# Guarantee Advice User Guide Oracle Banking Trade Finance Process Management

Release 14.5.2.0.0

Part No. F45916-01

August 2021

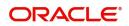

Oracle Banking Trade Finance Process Management - Guarantee Advice User Guide Oracle Financial Services Software Limited

Oracle Park Off Western Express Highway Goregaon (East) Mumbai, Maharashtra 400 063 India Worldwide Inquiries: Phone: +91 22 6718 3000 Fax: +91 22 6718 3001 www.oracle.com/financialservices/

Copyright © 2018-2021, Oracle and/or its affiliates. All rights reserved.

Oracle and Java are registered trademarks of Oracle and/or its affiliates. Other names may be trademarks of their respective owners.

U.S. GOVERNMENT END USERS: Oracle programs, including any operating system, integrated software, any programs installed on the hardware, and/or documentation, delivered to U.S. Government end users are "commercial computer software" pursuant to the applicable Federal Acquisition Regulation and agency-specific supplemental regulations. As such, use, duplication, disclosure, modification, and adaptation of the programs, including any operating system, integrated software, any programs installed on the hardware, and/or documentation, shall be subject to license terms and license restrictions applicable to the programs. No other rights are granted to the U.S. Government.

This software or hardware is developed for general use in a variety of information management applications. It is not developed or intended for use in any inherently dangerous applications, including applications that may create a risk of personal injury. If you use this software or hardware in dangerous applications, then you shall be responsible to take all appropriate failsafe, backup, redundancy, and other measures to ensure its safe use. Oracle Corporation and its affiliates disclaim any liability for any damages caused by use of this software or hardware in dangerous applications.

This software and related documentation are provided under a license agreement containing restrictions on use and disclosure and are protected by intellectual property laws. Except as expressly permitted in your license agreement or allowed by law, you may not use, copy, reproduce, translate, broadcast, modify, license, transmit, distribute, exhibit, perform, publish or display any part, in any form, or by any means. Reverse engineering, disassembly, or decompilation of this software, unless required by law for interoperability, is prohibited.

The information contained herein is subject to change without notice and is not warranted to be error-free. If you find any errors, please report them to us in writing.

This software or hardware and documentation may provide access to or information on content, products and services from third parties. Oracle Corporation and its affiliates are not responsible for and expressly disclaim all warranties of any kind with respect to third-party content, products, and services. Oracle Corporation and its affiliates will not be responsible for any loss, costs, or damages incurred due to your access to or use of third-party content, products, or services.

# Contents

| Oracle Banking Trade Finance Process Management | 1   |
|-------------------------------------------------|-----|
| Overview                                        | 1   |
| Benefits                                        | 1   |
| Key Features                                    | 1   |
| Guarantee Advice                                | 2   |
| Registration                                    | 2   |
| Application Details                             |     |
| Guarantee Details                               |     |
| Miscellaneous                                   | 11  |
| Scrutiny                                        | 12  |
| Main Details                                    | 14  |
| Guarantee preferences                           | 17  |
| Document and Instructions                       | 24  |
| Additional Fields                               | 25  |
| Additional Details                              | 25  |
| Summary                                         | 28  |
| Data Enrichment                                 | 30  |
| Main Details                                    | 32  |
| Guarantee Preferences                           | 32  |
| Acknowledgement Details                         | 33  |
| Documents and Instructions                      | 35  |
| Additional Fields                               | 35  |
| Advices                                         | 35  |
| Additional Details                              | 38  |
| Preview Message                                 | 45  |
| Settlement Details                              | 47  |
| Summary                                         | 48  |
| Exceptions                                      | 50  |
| Exception - Amount Block                        | 50  |
| Exception - Know Your Customer (KYC)            |     |
| Exception - Limit Check/Credit                  |     |
| Multi Level Approval                            |     |
| Authorization Re-Key (Non-Online Channel)       |     |
| Reject Approval                                 |     |
| Application Details                             |     |
| Summary                                         |     |
| Action Buttons                                  | 58  |
| Reference and Feedback                          | .60 |
| References                                      |     |
| Documentation Accessibility                     | 60  |
| Feedback and Support                            | 60  |

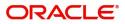

# **Oracle Banking Trade Finance Process Management**

Welcome to the Oracle Banking Trade Finance Process Management (OBTFPM) User Guide. This guide provides an overview on the OBTFPM application and takes you through the various steps involved in creating and processing Trade Finance transactions.

This document will take you through following activities in OBTFPM:

- To create and handle Trade Finance transaction.
- Help users to conveniently create and process Trade Finance transaction

#### **Overview**

OBTFPM is a Trade Finance middle office platform, which enables bank to streamline the Trade Finance operations. OBTFPM enables the customers to send request for new Trade Finance transaction either by visiting the branch (offline channels) or through SWIFT/Trade Portal/other external systems (online channels).

### **Benefits**

OBTFPM helps banks to manage Trade Finance operations across the globe in different currencies. OBTFPM allows you to:

- Handle all Trade Finance transactions in a single platform.
- Provides support for limit verification and limit earmarking.
- Provide amount block support for customer account.
- Provides acknowledgement to customers.
- Enables the user to upload related documents during transaction.
- Enables to Integrate with back end applications for tracking limits, creating limit earmarks, amount blocks, checking KYC, AML and Sanction checks status.
- Create, track and close exceptions for the above checks.
- Enables to use customer specific templates for fast and easy processing of trade transactions that reoccur periodically.

#### **Key Features**

- Stand-alone system that can be paired with any back end application.
- Minimum changes required to integrate with bank's existing core systems.
- Faster time to market.
- Capable to interface with corporate ERP and SWIFT to Corporate.
- Highly configurable based on bank specific needs.
- Flexibility in modifying processes.

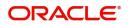

# **Guarantee Advice**

As part of Guarantee Advice the advising bank advises a guarantee received from the issuing bank to the beneficiary of the guarantee.

The various stages involved in OBTFPM during advising of a guarantee are:

- Receive and verify guarantee (non-online channel) Registration stage
- Input application details
- · Upload of related mandatory and non mandatory documents
- Verify documents and capture details
- Input/Modify Details of LC Data Enrichment Stage
- Check for sanctions & KYC status
- Capture remarks for other users to check and act
- Hand off request to back office

.In the following sections, let's look at the details for Guarantee Advising process:

This section contains the following topics:

| Registration         | Scrutiny        |
|----------------------|-----------------|
| Data Enrichment      | Exceptions      |
| Multi Level Approval | Reject Approval |

# Registration

As a Registration user, you can register a Guarantee Advice request, also can upload relevant documents and verify checklist items. If Guarantee to be advised is received as physical instrument, the Guarantee Advice process starts from the Registration Stage.

During Registration stage, user can capture the basic details, check the signature of the authorized signatory of the Guarantee Issuing Bank and upload the guarantee. It also enables the user to capture some additional product related details as an option. On submit, the request will be available for an Guarantee Advice expert to handle the request in the next stage

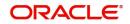

1. Using the entitled login credentials for Registration stage, login to the OBTFPM application.

| ᅎ FuTura Bank |
|---------------|
| Sign In       |
| User Name *   |
| SRIDHAR       |
| Password *    |
|               |
|               |
| Sign In       |
| Cancel        |

2. On login, user must be able to view the dashboard screen with widgets as mapped to the user.

|          | Draft Confirmation P  | ending 4         | ×   | Hand-off Failure |              | o ×           | Priority Details |                | ¢ ×          |
|----------|-----------------------|------------------|-----|------------------|--------------|---------------|------------------|----------------|--------------|
| sard     |                       |                  |     |                  |              |               |                  |                |              |
| nance    | Customer Name         | Application Date | ٩   | Branch           | Process Name | Stage Name    | Branch           | Process Name   | Stage Name   |
| •        | EMR & CO              | 25-06-2018       | G   | Bank Futura      | NA           | Retry HandOf  | Bank Futura      | NA             | Amount Blo   |
| inance + | NA                    | 25-06-2018       | G   |                  |              |               | Bank Futura      | NA             | Amount Blo   |
|          | NA                    | 21-06-2018       | G   |                  |              |               |                  |                |              |
|          |                       |                  |     |                  |              |               | 004              | NA             | Loan Applic  |
|          |                       |                  |     |                  |              |               |                  | -              |              |
|          | High Value Transactio | ons 🤇            | ×   | SLA Breach Detai | ls           | o ×           | Priority Summary | Cucumber Te    | * © ×        |
|          | 140K                  |                  |     | Customer Name    | SLA Breache  | d(mins) Prior | Branch Pro       | cess Name      | Stage Name   |
|          | 100К                  |                  |     | NA               | 23474 H      | KEERTIV01     | 203 Cu           | Total a        |              |
|          | 60K                   |                  | G8P | HSBC BANK        | 26667 M      | SHUBHAM       | 205 CU           | cumber Testing | test descrip |
|          | 20K                   | ICCCO.           |     | WALL MART        | 23495        | SHUBHAM       |                  |                |              |
|          | -2 0 2 4              | 6 8 10 12        |     | EMR & CO         | 26780 M      | GOPINATH01    |                  |                |              |
|          |                       |                  |     |                  | _            |               |                  | _              |              |
|          |                       |                  | ×   | SLA Status       |              | × O           | Tasks Detailed   |                | - 0 ×        |

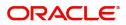

#### 3. Click Trade Finance> Bank Guarantee Advice> Guarantee Advise.

| = ORACLE                | Dashboard              |                       |                          |               | FLEXCUBE UNIVERSA<br>Jan 1, 2014 | AL BAN | SRIDHAR02<br>subham@gmail.com |
|-------------------------|------------------------|-----------------------|--------------------------|---------------|----------------------------------|--------|-------------------------------|
| Menu Item Search 🔍      | Agh Value Transactions | ×                     |                          |               |                                  |        | +                             |
| Core Maintenance        |                        |                       |                          |               |                                  |        |                               |
| Dashboard               |                        |                       |                          |               |                                  |        |                               |
| Maintenance >           | No data to display     |                       |                          |               |                                  |        |                               |
| Security Management     |                        |                       |                          |               |                                  |        |                               |
| Tasks 🕨                 |                        |                       |                          |               |                                  |        |                               |
| Trade Finance 🛛 🔻       | _                      |                       |                          |               |                                  |        |                               |
| Bank Guarantee Advice 🔻 | 😫gh Priority Tasks     |                       |                          |               |                                  | ×      |                               |
| Guarantee Advise        |                        | and the second second |                          |               |                                  |        |                               |
| Bank Guarantee Issuan 🕨 | Branch Process Name    | Stage Name            | Process Reference Number | Customer Name | User ID                          |        |                               |
| Enquiry                 | No data to display.    |                       |                          |               |                                  |        |                               |
| Export - Documentary >  |                        |                       |                          |               |                                  |        |                               |
| Export - Documentary 🕨  |                        |                       |                          |               |                                  |        |                               |
| Import - Documentary >  |                        |                       | _                        |               |                                  |        |                               |
| Import - Documentary >  | ø                      |                       | Annual<br>Annual         |               |                                  | ×      |                               |
| Swift Processing        | ¥                      |                       |                          |               |                                  | Ŷ      |                               |

The Registration stage has two sections Application Details and Guarantee Details. Let's look at the Registration stage:

### **Application Details**

| Application Details                            |           |                                |                           |            |                             |           |
|------------------------------------------------|-----------|--------------------------------|---------------------------|------------|-----------------------------|-----------|
| Beneficiary *                                  |           | Branch *                       | 32B - Currency Code, Amo  | unt *      | Priority *                  |           |
| 000335 SH TEST CORP                            |           | 000-FLEXCUBE UNIVERSAL BANK    | ▼ USD ▼ US\$1,200.        | 00         | Medium                      | v         |
| Submission Mode *                              |           | Process Reference Number       | Advising Date *           |            | Issuer *                    |           |
| Desk                                           | *         | 000GTEA000002660               | 05-May-2021               | <b>**</b>  | 000329 Q MA                 | NHATTAN 🕒 |
| Guarantee Details<br>22D - Form of Undertaking |           | Product Code                   | Product Description       |            | Contract Reference Numb     | er        |
| DGAR - Guarantee                               | Ψ.        | GUAD                           | Q Guarantee Advising      |            | PK2GUAD211258501            |           |
| 20 - Undertaking Number                        |           | 22A - Purpose of Message       | 23X - File Identification |            | 23X - Narrative             |           |
|                                                |           |                                | <b>*</b>                  | Ψ.         |                             |           |
| 22K - Type of Undertaking                      |           | 22K - Narrative                | 31C - Date of Issue *     |            | 23B - Expiry Type           |           |
| DPAY - Direct Pay                              | •         |                                | 05-May-2021               | <u>ini</u> | COND                        | Ŧ         |
| Date of Expiry *                               |           | 35G -Expiry Condition/ Event * | Applicant                 |            | 51- Obligor/ Instructing Pa | arty      |
| 31-Aug-2021                                    | <b>**</b> |                                | ۹ د                       |            | Q                           |           |
| 40E - Applicable Rules                         |           | 40C - Narrative                | 39D - Additional Amounts  |            | Amount In Local Currency    |           |
| URDG - Uniform rules for dema                  | Ŧ         |                                |                           |            | GBP 🔻 £923                  | .08       |

#### Provide the Application Details based on the description in the following table:

| Field       | Description                                                                                                    | Sample Values |
|-------------|----------------------------------------------------------------------------------------------------|---------------|
| Beneficiary | Select the beneficiary customer from the LOV.<br>If beneficiary is a customer of the bank, system<br>will check for valid KYC status. If KYC status is<br>not valid, system will display alert.<br>For Guarantee Advising MT760, the Customer ID<br>to be resolved from incoming message. If<br>required use Walk-in ID. Bene ID/ name should<br>be made amendable by the user. | 001345        |

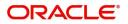

Hold Cancel Save & Close Submit

| Field                 | Description                                                                                                    | Sample Values                     |
|-----------------------|----------------------------------------------------------------------------------------------------|-----------------------------------|
| Branch                | Select the branch. Customer's home branch will<br>be displayed based on the customer ID and it can<br>changed, if required.                                                                                                    | 203-Bank<br>Futura -Branch<br>FZ1 |
|                       | Note                                                                                                    |                                   |
|                       | Once the request is submitted, Branch field is non-editable.                                                                                                    |                                   |
|                       | For Guarantee Advising MT760, the branch to be resolved from CIF.                                                                                                    |                                   |
| Currency code, Amount | Select the currency code. Provide the guarantee value (with decimal places) as per currency type.                                                                                                    | GBP, 1,000.00                     |
|                       | For Guarantee Advising MT760, the currency code is Read only and populated from Incoming MT 760.                                                                                                    |                                   |
| Priority              | This field will be defaulted based on the priority<br>maintenance, also enables the user to change<br>the priority as per the requirement. Set the priority<br>of the Guarantee Advice request as Low/Medium/<br>High. If priority is not maintained for a customer,<br>'Medium' priority will be defaulted. | High                              |
|                       | For Guarantee Advising MT760, the field is defaulted and user can change its value.                                                                                                    |                                   |
| Submission Mode       | Select the submission mode of Guarantee Advice request. By default the submission mode will have the value as 'Desk'.                                                                                                    | Desk                              |
|                       | Desk- Request received through Desk                                                                                                    |                                   |
|                       | Courier- Request received through Courier                                                                                                    |                                   |
|                       | For Guarantee Advising MT760, the Submission Mode is Read only - SWIFT.                                                                                                    |                                   |
| Process Reference     | Unique sequence number for the transaction.                                                                                                    | 203GTEADV00                       |
| Number                | This is auto generated by the system based on process name and branch code.                                                                                                    | 15920                             |
|                       | For Guarantee Advising MT760, the Process<br>Reference Number is read only and generated by<br>the system.                                                                                                    |                                   |
| Advising Date         | System will default branch date. Back dating not allowed, if approved on a subsequent date, that date will be populated here.                                                                                                    | 04/13/2018                        |
|                       | For Guarantee Advising MT760, the branch date<br>to be defaulted. User cannot change the date. If<br>approved on a later date, system should populate<br>the branch date as on date of approval.                                                                                                    |                                   |

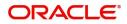

|   | Field  | Description                                                                                                    | Sample Values |
|---|--------|----------------------------------------------------------------------------------------------------|---------------|
| _ | lssuer | Select the issuing bank. Party type with banks will only be displayed in LOV.                                                                                                    |               |
|   |        | The system will display the                                                                                                    |               |
|   |        | a) SWIFT code (if available)                                                                                                    |               |
|   |        | b) Name and address of the bank                                                                                                    |               |
|   |        | On selection of the record if SWIFT code is<br>available then SWIFT code will be populated, if<br>SWIFT code is not available then the bank's<br>name and address will be populated. |               |
|   |        | For Guarantee Advising MT760, the issuing bank<br>is read only and populated from Incoming MT<br>760.                                                                                |               |

### **Guarantee Details**

Registration user can provide Guarantee Details in this section. Alternately, Guarantee Details can be provided by Scrutiny user.

|   | Field                                                                                                    | Description                                                                                                    | Sample Values |  |  |  |
|---|----------------------------------------------------------------------------------------------------|----------------------------------------------------------------------------------------------------|---------------|--|--|--|
| - | <ul> <li>Form of Undertaking</li> <li>Select the Form of Undertaking from the a options:</li> <li>DGAR - Guarantee</li> <li>STBY - Standby LC</li> </ul> |                                                                                                    |               |  |  |  |
|   |                                                                                                    | <b>Note</b><br>This is a mandatory field.<br>For Guarantee Advising MT760, the Form of<br>Undertaking value is read only and populated |               |  |  |  |
|   |                                                                                                    | from Incoming MT 760.                                                                                                    |               |  |  |  |

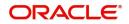

| Field                        | Description                                                                                                    | Sample Values         |
|------------------------------|----------------------------------------------------------------------------------------------------|-----------------------|
| Product Code                 | Select the applicable product code.                                                                                                    | GUIA                  |
|                              | Click the look up icon to search the product code<br>with code or product description.                                                                                                    |                       |
|                              | Product Code Argument Code Argument Code Arg |                       |
|                              | Product Code Product Description                                                                                                    |                       |
|                              | Page 1 of 1 (1 of 1 items)     K     < 1                                                                                                    |                       |
|                              | You can also enter the product code and on tab<br>out system will validate and populate the selected<br>product description. The product codes will be<br>listed based on the selected value in Form of<br>Undertaking.                                                                                                    |                       |
|                              | For Guarantee Advising MT760, user can enter the product code.                                                                                                    |                       |
| Product Description          | Auto populated by the application based on the Product Code.                                                                                                    | Guarantee<br>Advising |
|                              | For Guarantee Advising MT760, Product<br>Description is populated based on product code<br>selected.                                                                                                    |                       |
| Contract Reference<br>Number | Auto-generated by back end application. Number will be populated on the selection of Product Code.                                                                                                    | 203GUIS18103<br>ALP5  |
|                              | For Guarantee Advising MT760, Contract<br>Reference Number is generated from Back office<br>System.                                                                                                    |                       |
| Undertaking Number           | Provide the undertaking number available in the guarantee/SBLC.                                                                                                    |                       |
|                              | For Guarantee Advising MT760, the Undertaking<br>Number is read only and populated from<br>Incoming MT 760.                                                                                                    |                       |
| Purpose of message           | Select the purpose of message from the LOV:                                                                                                    |                       |
|                              | <ul> <li>ACNF - Advice and confirmation of issued<br/>undertaking</li> </ul>                                                                                                    |                       |
|                              | <ul> <li>ADVI - Advice of issued undertaking</li> </ul>                                                                                                    |                       |
|                              | For Guarantee Advising MT760, the Purpose of message is read only and populated from Incoming MT 760.                                                                                                    |                       |
|                              | Values are:                                                                                                    |                       |
|                              | <ul><li>ACNF - Advice and confirm (Limits required)</li><li>ADVI - Advice</li></ul>                                                                                                    |                       |

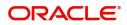

| Field               | Description                                                                                                    | Sample Values          |
|---------------------|----------------------------------------------------------------------------------------------------|------------------------|
| File Identification | This field enables the user to select the type of<br>delivery channel and its associated file name or<br>reference from the available values: |                        |
|                     | COUR - Courier delivery                                                                                                    |                        |
|                     | EMAL - Email transfer                                                                                                    |                        |
|                     | FACT - SWIFTNet                                                                                                    |                        |
|                     | FAXT - Fax transfer                                                                                                    |                        |
|                     | HOST - Host-to-Host                                                                                                    |                        |
|                     | MAIL - Postal Delivery                                                                                                    |                        |
|                     | OTHR - Other delivery channel                                                                                                    |                        |
|                     | For Guarantee Advising MT760, the File<br>Identification value is read only and populated<br>from Incoming MT 760.                            |                        |
| Narrative           | If File <b>Identification field</b> values are <b>COUR</b> or <b>OTHR</b> , user must be able to provide description in this field.           |                        |
|                     | For Guarantee Advising MT760, the Narrative is read only and populated from Incoming MT 760.                                                  |                        |
| Type of Undertaking | Select the guarantee type from the following available options:                                                                               | Financial<br>Guarantee |
|                     | APAY - Advance Payment                                                                                                    |                        |
|                     | CUST - Customs Guarantee                                                                                                    |                        |
|                     | MAIN - Maintenance                                                                                                    |                        |
|                     | <ul> <li>PAYM - Payment Guarantee</li> </ul>                                                                                                  |                        |
|                     | <ul> <li>PERF - Performance for bank guarantee</li> </ul>                                                                                     |                        |
|                     | RETN - Retention                                                                                                    |                        |
|                     | <ul> <li>SHIP - Shipping - For shipping guarantee</li> </ul>                                                                                  |                        |
|                     | TEND - Tender or Bid                                                                                                    |                        |
|                     | WARR - Warranty                                                                                                    |                        |
|                     | <ul> <li>OTHR - Any other local undertaking type</li> </ul>                                                                                   |                        |
|                     | For Guarantee Advising MT760, the value is read only and populated from Incoming MT 760.                                                      |                        |
| Narrative           | Provide the details of any other type of local undertaking. This field is applicable if the <b>Guarantee Type</b> has value as <b>OTHR</b> .  |                        |
|                     | For Guarantee Advising MT760, the Narrative is read only and populated from Incoming MT 760.                                                  |                        |

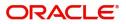

| Field                    | Description                                                                                                    | Sample Values |
|--------------------------|----------------------------------------------------------------------------------------------------|---------------|
| Date of Issue            | Application will default the branch's current date<br>in date of issue. User cannot change the<br>defaulted date.                                                                                                    | 04/13/18      |
|                          | Application will populate the Date of Issue field<br>with branch date on approval if date of approval is<br>later than date of registration.                                                                                                    |               |
|                          | For Guarantee Advising MT760, the value is read only and populated from Incoming MT 760.                                                                                                    |               |
| Expiry Type              | This field indicates whether undertaking has<br>specified expiry date or is open-ended. Select the<br>applicable value from the available options:                                                                                                  |               |
|                          | COND - Conditional Expiry                                                                                                    |               |
|                          | <ul> <li>FIXD - Specified expiry date (with/without<br/>automatic expansion)</li> </ul>                                                                                                    |               |
|                          | <ul> <li>OPEN - No specific date of expiry</li> </ul>                                                                                                    |               |
|                          | For Guarantee Advising MT760, the value is read<br>only and populated from Incoming MT 760.                                                                                                    |               |
| Date Of Expiry           | Provide the expiry date of the Guarantee Issuance.                                                                                                    | 09/30/18      |
|                          | The expiry date can be equal or greater than the<br>issue date. If the Expiry Date is earlier than the<br>issue date, system will provide an error and if the<br>'Expiry Date is equal to the Issue Date', system<br>will provide an alert message. |               |
|                          | This field is applicable only if <b>Expiry Type</b> is <b>COND</b> or <b>FIXD</b> .                                                                                                    |               |
|                          | For Guarantee Advising MT760, the value is read only and populated from Incoming MT 760.                                                                                                    |               |
| Expiry Condition/Event   | This field specifies the documentary condition/<br>event that indicates when the local undertaking<br>will cease to be available.                                                                                                    |               |
|                          | This field is applicable only if <b>Date of Expiry</b> field value is <b>COND</b> .                                                                                                    |               |
|                          | For Guarantee Advising MT760, the value is read only and populated from Incoming MT 760.                                                                                                    |               |
| Applicant                | Applicant details will be auto populated based on the details provided in <b>Application Details</b> section.                                                                                                    | 001345 Nestle |
|                          | If the request is received from Applicant bank, select the applicant from the List of Values.                                                                                                    |               |
|                          | For Guarantee Advising MT760, the value is read only and populated from Incoming MT 760.                                                                                                    |               |
| Obligor/Instructor Party | Select the party obligated to reimburse the issuer.                                                                                                    |               |
|                          | For Guarantee Advising MT760, the value is read only and populated from Incoming MT 760.                                                                                                    |               |

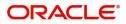

| Field              | Description                                                                                                    | Sample Values                                       |
|--------------------|----------------------------------------------------------------------------------------------------|-----------------------------------------------------|
| Application Rules  | <ul> <li>Select the applicable rules for the Guarantee<br/>Issuance from the available options:</li> <li>URDG - Uniform rules for demand<br/>guarantees</li> <li>UCPR - Uniform customs and Practices</li> <li>ISPR - International standby Practices</li> <li>OTHR</li> <li>None - Not subject to any rules</li> <li>For Guarantee Advising MT760, the value is read<br/>only and populated from Incoming MT 760.</li> </ul> | URDG -<br>Uniform rules<br>for demand<br>guarantees |
| Narrative          | If <b>Applicable Rules</b> field value is <b>OTHR</b> , user<br>must be able to provide description in this field.<br>For Guarantee Advising MT760, the value is read<br>only and populated from Incoming MT 760.                                                                                                    |                                                     |
| Additional Amounts | Provide any additional amounts related to<br>undertaking.<br>For Guarantee Advising MT760, the value is read<br>only and populated from Incoming MT 760.                                                                                                    |                                                     |
|                    |                                                                                                    | · · · · · · · · · · · · · · · · · · ·               |

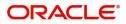

# Miscellaneous

| Application Details           |           |                                |                               |                                |
|-------------------------------|-----------|--------------------------------|-------------------------------|--------------------------------|
| Beneficiary *                 |           | Branch *                       | 32B - Currency Code, Amount * | Priority *                     |
| 000335 SH TEST COR            | P 🕑       | 000-FLEXCUBE UNIVERSAL BANK    | USD 🔻 US\$1,200.00            | Medium                         |
| Submission Mode *             |           | Process Reference Number       | Advising Date *               | Issuer *                       |
| Desk                          | *         | 000GTEA000002660               | 05-May-2021                   | 000329 🔍 MANHATTAN 🕒           |
| 22D - Form of Undertaking     |           | Product Code                   | Product Description           | Contract Reference Number      |
| Guarantee Details             |           |                                |                               |                                |
| DGAR - Guarantee              | v         | guad Q                         | Guarantee Advising            | PK2GUAD211258501               |
| 20 - Undertaking Number       |           | 22A - Purpose of Message       | 23X - File Identification     | 23X - Narrative                |
|                               |           | Υ                              | <b>*</b>                      |                                |
| 22K - Type of Undertaking     |           | 22K - Narrative                | 31C - Date of Issue *         | 23B - Expiry Type              |
| DPAY - Direct Pay             | w         |                                | 05-May-2021                   | COND                           |
| Date of Expiry *              |           | 35G -Expiry Condition/ Event * | Applicant                     | 51- Obligor/ Instructing Party |
| 31-Aug-2021                   | <b>**</b> |                                | Q                             | Q                              |
| 40E - Applicable Rules        |           | 40C - Narrative                | 39D - Additional Amounts      | Amount In Local Currency       |
| URDG - Uniform rules for dema | <b>v</b>  |                                |                               | GBP 💌 £923.08                  |

Enables the user to upload required documents. Provide the Miscellaneous Details based on the description in the following table:

| Field          | Description                                                                                                    | Sample Values |
|----------------|----------------------------------------------------------------------------------------------------|---------------|
| Documents      | Upload the required documents.                                                                                                    |               |
| Remarks        | Provide any additional information regarding the Guarantee Advice. This information can be viewed by other users processing the request.         |               |
| Action Buttons |                                                                                                    | 1             |
| Submit         | On Submit, system will give confirmation<br>message for successful submission. Task will get<br>moved to next logical stage of Guarantee Advice. |               |
|                | If mandatory fields have not been captured,<br>system will display an error message until the<br>mandatory fields data are provided.             |               |
| Save & Close   | Save the information provided and holds the task in you queue for working later.                                                                 |               |
|                | This option will not submit the request.                                                                                                    |               |
| Cancel         | Cancels the Guarantee Advice Registration stage inputs.                                                                                          |               |
| Hold           | The details provided will be registered and status will be on hold.                                                                              |               |
|                | This option is used, if there are any pending information yet to be received from applicant.                                                     |               |
| Checklist      | Make sure that the details in the checklist are completed and acknowledge.                                                                       |               |

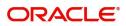

Hold Cancel Save & Close Submit

# Scrutiny

On successful completion of Registration of an Guarantee advice request, the request moves to Scrutiny stage.

**Non-Online Channel** - Guarantee Advice requests that were received at the desk will move to Scrutiny stage post successful Registration. The request will have the details entered during the Registration stage.

**Online Channel** - Requests that are received via SWIFT are available directly for further processing from Scrutiny stage and available data for all data segments from Application stage to Data Enrichment stage would be auto populated.

Do the following steps to acquire a task currently at Scrutiny stage:

1. Using the entitled login credentials for Scrutiny stage, login to the OBTFPM application.

| F FuTura Bank |
|---------------|
| Sign In       |
| User Name *   |
| SRIDHAR       |
| Password *    |
|               |
|               |
| Sign In       |
|               |

2. On login, user must be able to view the dashboard screen with widgets as mapped to the user.

| Core Maintenance | • | Draft Confirmation P  | ending           | o ×   | Hand-off Failure | 1              | Ø ×           | Priority Details |                  | Ø ×          |  |
|------------------|---|-----------------------|------------------|-------|------------------|----------------|---------------|------------------|------------------|--------------|--|
| lashboard        |   |                       |                  | -     |                  |                |               |                  |                  |              |  |
| Aaintenance      |   | Customer Name         | Application Date | G     | Branch           | Process Name   | Stage Name    | Branch           | Process Name     | Stage Name   |  |
| sks              |   | EMR & CO              | 25-06-2018       | G     | Bank Futura      | NA             | Retry HandOf  | Bank Futura      | NA               | Amount Blo   |  |
| ade Finance      |   | NA                    | 25-06-2018       | G     |                  |                |               | Bank Futura      | NA               | Amount Blo   |  |
|                  |   | NA                    | 21-06-2018       | G     |                  |                |               |                  |                  |              |  |
|                  |   |                       |                  |       |                  |                |               | 004              | NA               | Loan Applic  |  |
|                  |   |                       | -                |       |                  |                |               |                  | -                |              |  |
|                  |   | High Value Transactio | ons              | ×     | SLA Breach Deta  | ails           | Ø ×           | Priority Summar  | y Cucumber Te    | * Ø ×        |  |
|                  |   | 140K                  |                  |       | Customer Name    | SLA Breacher   | s(mins) Prior | Branch Pr        | ocess Name       | Stage Name   |  |
|                  |   | 100K                  |                  |       | NA               | 23474 H        | KEERTIV01     |                  |                  |              |  |
|                  |   | 60K                   |                  | • GBP | HSBC BANK        | 26667 M        | SHUBHAM       | 203 Cu           | cumber Testing   | test descrip |  |
|                  |   |                       |                  |       | WALL MART        | 23495          | SHUBHAM       |                  |                  |              |  |
|                  |   | -20K                  | 6 8 10 12        |       | EMR & CO         | 26780 M        | GOPINATH01    |                  |                  |              |  |
|                  |   |                       | _                |       |                  | _              |               |                  | _                |              |  |
|                  |   | Hold Transactions     |                  | o x   | SLA Status       | Cucumber Testi | ×, 🔹          | Tasks Detailed   | Cucumber Testing | . o ×        |  |

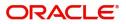

#### 3. Click Trade Finance> Tasks> Free Tasks.

| enu Item Search   | ୍ | C Refresh      | 🗢 Acqu   | ire 🔥 Delegate 🖇       | Reassign 🕴 Flow Diagr    | am                 |                       |                  |        |   |
|-------------------|---|----------------|----------|------------------------|--------------------------|--------------------|-----------------------|------------------|--------|---|
| pre Maintenance   | • | Action         | Priority | Process Name           | Process Reference Number | Application Number | Stage                 | Application Date | Branch | ( |
| ishboard          |   | Acquire & Edit | М        | Guarantee Advice       | 300GTEA000030728         | 300GTEA000030728   | Scrutiny              | 20-04-20         | 000    |   |
| aintenance        | • | Acquire & Edit | М        | Guarantee Issuance     | 300GTEI000030653         | 300GTEI000030653   | HandoffRetryTask      | 70-01-01         | 000    |   |
| curity Management | • | Acquire & Edit | М        | Import LC Issuance     | 3001LC1000030672         | 300ILCI000030672   | HandoffRetryTask      | 70-01-01         | 000    |   |
| ks                | * | Acquire & Edit | М        | Export LC Cancellation | GS1ILCI000028828         | GS1ILCI000028828   | HandoffRetryTask      | 70-01-01         | GS1    |   |
| Completed Tasks   |   | Acquire & Edit | М        | Export LC Liquidation  | 300ELCL000030681         | 300ELCL000030681   | Approval Task Level 1 | 70-01-01         | 300    |   |
| Free Tasks        |   | Acquire & Edit | М        | Export LC Update Drawi | 300ELCU000030671         | 300ELCU000030671   | Approval Task Level 1 | 70-01-01         | 300    |   |
| Hold Tasks        |   | Acquire & Edit | М        | Export LC Drawing      | 300ELCD000030665         | 300ELCD000030665   | Approval Task Level 1 | 70-01-01         | 300    |   |
| My Tasks          |   | Acquire & Edit | Н        | Import Documentary- B  | 300IDCB000030667         | 300IDCB000030667   | DataEnrichment        | 20-04-20         | 300    |   |
| Search            |   | Acquire & Edit | М        | Export LC Advising     | 300ELCA000030639         | 300ELCA000030639   | Approval Task Level 1 | 70-01-01         | 300    |   |
| Supervisor Tasks  |   | Acquire & Edit | М        | Export Documentary Li  | 300EDCL000030634         | 300EDCL000030634   | Approval Task Level 1 | 70-01-01         | 300    |   |

4. Select the appropriate task and click **Acquire & Edit** to edit the task or click **Acquire** to edit the task from **My Tasks**.

| enu Item Search  | ् |   | C Refresh      | → Acqu   | uire 🔥 Delegate 🗿      | Reassign 🕴 Flow Diagr    | am                 |                       |                  |        |   |
|------------------|---|---|----------------|----------|------------------------|--------------------------|--------------------|-----------------------|------------------|--------|---|
| re Maintenance   | • | = | Action         | Priority | Process Name           | Process Reference Number | Application Number | Stage                 | Application Date | Branch | ( |
| shboard          |   | ۲ | Acquire & E    | м        | Guarantee Advice       | 300GTEA000030728         | 300GTEA000030728   | Scrutiny              | 20-04-20         | 000    |   |
| ntenance         | • | • | Acquire & Edit | М        | Guarantee Issuance     | 300GTEI000030653         | 300GTEI000030653   | HandoffRetryTask      | 70-01-01         | 000    |   |
| urity Management | • |   | Acquire & Edit | м        | Import LC Issuance     | 3001LC1000030672         | 3001LC1000030672   | HandoffRetryTask      | 70-01-01         | 000    |   |
| s                |   |   | Acquire & Edit | М        | Export LC Cancellation | GS1ILCI000028828         | GS1ILCI000028828   | HandoffRetryTask      | 70-01-01         | GS1    |   |
| ompleted Tasks   |   |   | Acquire & Edit | М        | Export LC Liquidation  | 300ELCL000030681         | 300ELCL000030681   | Approval Task Level 1 | 70-01-01         | 300    |   |
| ee Tasks         |   |   | Acquire & Edit | М        | Export LC Update Drawi | 300ELCU000030671         | 300ELCU000030671   | Approval Task Level 1 | 70-01-01         | 300    |   |
| old Tasks        |   |   | Acquire & Edit | М        | Export LC Drawing      | 300ELCD000030665         | 300ELCD000030665   | Approval Task Level 1 | 70-01-01         | 300    |   |
| y Tasks          |   |   | Acquire & Edit | н        | Import Documentary- B  | 300IDCB000030667         | 300IDCB000030667   | DataEnrichment        | 20-04-20         | 300    |   |
| arch             |   |   | Acquire & Edit | М        | Export LC Advising     | 300ELCA000030639         | 300ELCA000030639   | Approval Task Level 1 | 70-01-01         | 300    |   |
| ipervisor Tasks  |   |   | Acquire & Edit | М        | Export Documentary Li  | 300EDCL000030634         | 300EDCL000030634   | Approval Task Level 1 | 70-01-01         | 300    |   |

5. The acquired task will be available in **My Tasks** tab. Click **Edit** to scrutinize the registered task.

| $\equiv$ ORACLE <sup>®</sup> | My | Tasks |          |                       |                          |                    |                       | FLEXCUBE UNIVERSAL BAN<br>Jan 1, 2014 |        | SRIDHAR0<br>subham@gmail.com |
|------------------------------|----|-------|----------|-----------------------|--------------------------|--------------------|-----------------------|---------------------------------------|--------|------------------------------|
| Menu Item Search 9           |    | с     | Refresh  | ি Release 🕴 Flow Dia  | gram                     |                    |                       |                                       |        |                              |
| Core Maintenance             |    | Ac    | Priority | Process Name          | Process Reference Number | Application Number | Stage                 | Application Date                      | Branch | Customer                     |
| Dashboard                    |    | Edit  | М        | Guarantee Advice      | 300GTEA000030728         | 300GTEA000030728   | Scrutiny              | 20-04-20                              | 000    | Customer                     |
| Maintenance 🕨 🕨              |    | _     | М        | Import Documentary Re |                          | 000IDCR000030521   | Approval Task Level 1 | 70-01-01                              | 000    | 000020                       |
| Security Management          |    | Edit  | м        | Import Documentary Li | 000IDCL000030383         | 000IDCL000030383   | Approval Task Level 1 | 70-01-01                              | 000    | 000020                       |
| Tasks 🔻                      |    | Edit  | М        | Import Documentary U  | 000IDCU000030286         | 000IDCU000030286   | Approval Task Level 1 | 70-01-01                              | 000    | 000004                       |
| Completed Tasks              |    | Edit  | м        | Export Documentary Up | 000EDCU000029469         | 000EDCU000029469   | Approval Task Level 1 | 70-01-01                              | 000    | 000009                       |
| Free Tasks                   |    |       |          |                       |                          |                    |                       |                                       |        |                              |
| Hold Tasks                   |    |       |          |                       |                          |                    |                       |                                       |        |                              |
| My Tasks                     |    |       |          |                       |                          |                    |                       |                                       |        |                              |
| Search                       |    |       |          |                       |                          |                    |                       |                                       |        |                              |
| Supervisor Tasks             |    |       |          |                       |                          |                    |                       |                                       |        |                              |
| Trade Finance 🕨 🕨            | Pa | de 1  | of 1 (1  | - 5 of 5 items ) K <  | 1 > >                    |                    |                       |                                       |        |                              |

The Scrutiny stage has three sections as follows:

- Main Details
- Guarantee Preferences
- Documents and Instructions

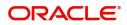

- Additional Fields
- Additional Details
- Summary

Let's look at the details for Scrutiny stage. User can enter/update the following fields. Some of the fields that are already having value from Registration/online channels may not be editable.

#### Main Details

Main details section has three sub section as follows:

- Application Details
- Guarantee Details

#### **Application Details**

All fields displayed under Application details section, would be read only except for the Priority field. Refer to Application Details for more information of the fields.

| Aain                 | Main                                                                       |                                |                             | Scree                                 |
|----------------------|----------------------------------------------------------------------------|--------------------------------|-----------------------------|---------------------------------------|
| uarantee Preferences | Application Details                                                        |                                |                             |                                       |
| dditional Fields     | Beneficiary                                                                | Branch                         | 32B - Currency Code, Amount | Priority *                            |
| dditional Details    | 001044 GOODCARE PLC 📘                                                      | PK2-Oracle Banking Trade Finan | USD 💌 US\$1,200.00          | High 💌                                |
| ummary               | Submission Mode                                                            | Process Reference Number       | Advising Date               | Issuer *                              |
|                      | Desk 👻                                                                     | PK2GTEA000062638               | 05-May-2021                 | 001041 WFBIUS6S 💽                     |
|                      | <ul> <li>Guarantee Details</li> <li>22D - Form of Undertaking *</li> </ul> | Product Code *                 | Product Description         | Contract Reference Number             |
|                      | DGAR - Guarantee                                                           | GUAD Q                         | Guarantee Advising          | PK2GUAD21125A15Q                      |
|                      | 20 - Undertaking Number                                                    | 22A - Purpose of Message *     | 23X - File Identification   | 23X - Narrative                       |
|                      | 20 - Ondertaking Namber                                                    | zzn - Fulpose of Wessage       |                             |                                       |
|                      | 22K - Type of Undertaking                                                  | 22K - Narrative                | 31C - Date of Issue *       | 23B - Expiry Type *                   |
|                      | v                                                                          |                                | 05-May-2021                 | · · · · · · · · · · · · · · · · · · · |
|                      | Date of Expiry                                                             | 35G -Expiry Condition/ Event   | Applicant *                 | 51- Obligor/ Instructing Party        |
|                      |                                                                            |                                | Q                           | Q                                     |
|                      | 40E - Applicable Rules                                                     | 40C - Narrative                | 39D - Additional Amounts    | Amount In Local Currency              |
|                      | URDG - Uniform rules for dema 🔻                                            | D                              |                             | GBP 💌 £923.08                         |

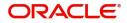

#### **Guarantee Details**

The fields listed under this section are same as the fields listed under the Guarantee Details section in Registration. Refer to Guarantee Details for more information of the fields. During Registration, if user has not captured input, then user can capture the details in this section.

| Additional Fields     Beneficiary     Branch     328 - Currency Code, Amount     Priority       dditional Details     001044     GOODCARE PLC     PK2-Oracle Banking Trade Finan *     USD * US\$1.200.00     High     *                                                                                                    | Main                  | Main                            |                                  |                             | Scree                          |
|----------------------------------------------------------------------------------------------------|-----------------------|---------------------------------|----------------------------------|-----------------------------|--------------------------------|
| additional Details 001044 GOODCARE PLC Pr2-Oracle Banking Trade Finan USD USD USD USD High   ammany Submission Mode Process Reference Number Advising Date Issuer *   Desk PR2-Oracle Banking Trade Finan USD USD USD 001041   WFBIUSES Pr2/OTEAD00062638 05-May-2021 001041 WFBIUSES   22D - Form of Undertaking * Product Code * Product Description Contract Reference Number   USD USD Usarantee Advising PR2/OTAL Reference Number   22D - Form of Undertaking * Product Code * Product Description Contract Reference Number   USD Undertaking Number 22A - Purpose of Message * 23X - File Identification 23X - Narrative   22K - Type of Undertaking 22K - Narrative 31C - Date of Issue * 23B - Expiry Type *   22K - Type of Undertaking 35G - Expiry Condition/ Event Applicant * 51- Obligor/ Instructing Party   Under taking 40E - Applicable Rules 40C - Narrative 39D - Additional Amounts Amount In Local Currency                                                                                                    | Guarantee Preferences | Application Details             |                                  |                             |                                |
| submission Mode Process Reference Number   Desk PK2CTEA000062638     A Guarantee Details   22D - Form of Undertaking *   Product Code *   DGAR - Guarantee   GUAD   Cudertaking Number   22A - Purpose of Message *   22K - Type of Undertaking   22K - Type of Undertaking   22K - Type of Undertaking   22K - Type of Undertaking   22K - Type of Undertaking   22K - Type of Undertaking   22K - Type of Undertaking   22K - Type of Undertaking   22K - Type of Undertaking   22K - Type of Undertaking   22K - Type of Undertaking   22K - Type of Undertaking   22K - Narrative   31C - Date of Issue *   23B - Expiry   Date of Expiry   35G - Expiry Condition/ Event   40E - Applicable Rules   40E - Applicable Rules                                                                                                    | Additional Fields     | Beneficiary                     | Branch                           | 32B - Currency Code, Amount | Priority *                     |
| Desk       PK2GTEA000062638       05-May-2021       001041       WFBUSSS                                                                                                    | Additional Details    | 001044 GOODCARE PLC 💽           | PK2-Oracle Banking Trade Finan 🔻 | USD 🔻 US\$1,200.00          | High 💌                         |
| A Guarantee Details      22D - Form of Undertaking * Product Code * Product Description Contract Reference Number      DGAR - Guarantee GUAD Guarantee Advising PK2GUAD21125A15Q      20 - Undertaking Number 22A - Purpose of Message * 23X - File Identification 23X - Narrative      22K - Type of Undertaking 22K - Narrative 31C - Date of Issue * 23B - Expiry Type *      22K - Type of Undertaking 35G - Expiry Condition/ Event Applicable Rules 40C - Narrative 39D - Additional Amounts Amount In Local Currency                                                                                                    | Summary               | Submission Mode                 | Process Reference Number         | Advising Date               | Issuer *                       |
| 22D - Form of Undertaking       Product Code *       Product Description       Contract Reference Number         DGAR - Guarantee       GUAD       Guarantee Advising       PX2GUAD21125A15Q         20 - Undertaking Number       22A - Purpose of Message *       233 - File Identification       233 - Narrative         20 - Undertaking       22K - Type of Undertaking       22K - Narrative       231 - Date of Issue *       238 - Expiry Type *         22K - Type of Undertaking       22K - Narrative       31C - Date of Issue *       238 - Expiry Type *         Date of Expiry       35G - Expiry Condition/ Event       Aplicant *       51- Obligor/ Instructing Party         40E - Applicable Rules       40C - Narrative       39D - Additional Amounts       Amount In Local Currency                                                                                                    |                       | Desk 🔍                          | PK2GTEA000062638                 | 05-May-2021                 | 001041 WFBIUS6S                |
| 22D - Form of Undertaking       Product Code *       Product Description       Contract Reference Number         DGAR - Guarantee       GUAD       Guarantee Advising       PX2GUAD21125A15Q         20 - Undertaking Number       22A - Purpose of Message *       233 - File Identification       233 - Narrative         20 - Undertaking       22K - Type of Undertaking       22K - Narrative       231 - Date of Issue *       238 - Expiry Type *         22K - Type of Undertaking       22K - Narrative       31C - Date of Issue *       238 - Expiry Type *         Date of Expiry       35G - Expiry Condition/ Event       Aplicant *       51- Obligor/ Instructing Party         40E - Applicable Rules       40C - Narrative       39D - Additional Amounts       Amount In Local Currency                                                                                                    |                       | Guarantee Details               |                                  |                             |                                |
| 20 - Undertaking Number       22A - Purpose of Message *       23X - File Identification       23X - Narrative         20 - Undertaking       22K - Type of Undertaking       22K - Narrative       23I - Date of Issue *       23B - Expiry Type *         22K - Type of Undertaking       22K - Narrative       31C - Date of Issue *       23B - Expiry Type *         Date of Expiry       35G - Expiry Condition/ Event       Apricant *       51- Obligor/ Instructing Party         40E - Applicable Rules       40C - Narrative       39D - Additional Amounts       Amount In Local Currency                                                                                                    |                       |                                 | Product Code *                   | Product Description         | Contract Reference Number      |
| 22K - Type of Undertaking       22K - Narrative       31C - Date of Issue *       23B - Expiry Type *         22K - Type of Undertaking       22K - Narrative       31C - Date of Issue *       23B - Expiry Type *         0s-May-2021       0s-May-2021       Image: Constructing Party         Date of Expiry       35G - Expiry Condition/ Event       Applicant *       51- Obligor/ Instructing Party         40E - Applicable Rules       40C - Narrative       39D - Additional Amounts       Amount In Local Currency                                                                                                    |                       | DGAR - Guarantee                | guad Q,                          | Guarantee Advising          | PK2GUAD21125A15Q               |
| 22K - Type of Undertaking     22K - Narrative     31C - Date of Issue *     22B - Expiry Type *       Image: Constraint of the system of the system of the syste |                       | 20 - Undertaking Number         | 22A - Purpose of Message *       | 23X - File Identification   |                                |
| Image: Construction of Expiry     05-May-2021     Image: Construction of Expiry       Date of Expiry     35G - Expiry Condition / Event     Applicant     51- Obligor / Instructing Party       40E - Applicable Rules     40C - Narrative     39D - Additional Amounts     Amount In Local Currency                                                                                                    |                       |                                 | Ŧ                                | ·                           |                                |
| Date of Expiry     35G - Expiry Condition / Event     Applicant *     51- Obligor / Instructing Party       40E - Applicable Rules     40C - Narrative     39D - Additional Amounts     Amount In Local Currency                                                                                                    |                       | 22K - Type of Undertaking       |                                  | 31C - Date of Issue *       | 23B - Expiry Type *            |
| AUE - Applicable Rules     40C - Narrative     39D - Additional Amounts     Amount In Local Currency                                                                                                    |                       | Ψ                               |                                  | 05-May-2021                 | Ψ.                             |
| 40E - Applicable Rules 40C - Narrative 39D - Additional Amounts Amount In Local Currency                                                                                                    |                       | Date of Expiry                  |                                  | Applicant *                 | 51- Obligor/ Instructing Party |
|                                                                                                    |                       | 111 I                           |                                  | Q                           | Q                              |
| URDG - Uniform rules for dema 💌 📴 📴 GBP 👻 £923.08                                                                                                    |                       | 40E - Applicable Rules          |                                  |                             | Amount In Local Currency       |
|                                                                                                    |                       | URDG - Uniform rules for dema 🔻 | D                                |                             | GBP 🔻 £923.08                  |
|                                                                                                    |                       |                                 |                                  |                             |                                |

#### **Action Buttons**

Use action buttons based on the description in the following table:

| Field     | Description                                                                                                    | Sample Values |
|-----------|----------------------------------------------------------------------------------------------------|---------------|
| Documents | Click the Documents icon to View/Upload the required documents.                                                                                                    |               |
|           | Application will display the mandatory and optional documents.                                                                                                    |               |
|           | The user can view and input/view application details simultaneously.                                                                                                    |               |
|           | When a user clicks on the uploaded document,<br>Document window get opened and on clicking the<br>view icon of the uploaded document, Application<br>screen should get split into two. The one side of<br>the document allows to view and on the other<br>side allows to input/view the details in the<br>application. |               |
| Remarks   | Click the Remarks icon to view the remarks<br>captured as part of Registration stage and also<br>can input Remarks, which can be seen by other<br>users.                                                                                                    |               |
| Overrides | Click to view overrides, if any.                                                                                                    |               |

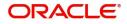

| Field            | Description                                                                                                    | Sample Values |
|------------------|----------------------------------------------------------------------------------------------------|---------------|
| Incoming Message | This button displays the applicable MT761 with MT760.                                                                                                    |               |
|                  | Click to allow parsing of MT 760 along with MT761(up to 7) messages together to create a Guarantee Issuance.                                                                                                    |               |
| Save & Close     | Save the information provided and holds the task<br>in you queue for working later.<br>This option will not submit the request                                                                                                    |               |
| Cancel           | Cancel the Guarantee Advice Scrutiny inputs.                                                                                                    |               |
| Hold             | The details provided will be on hold.<br>This option is used, if there are any pending<br>information yet to be received from applicant.                                                                                              |               |
| Reject           | On click of Reject, user must select a Reject Reason from a list displayed by the system.                                                                                                    |               |
|                  | Reject Codes:                                                                                                    |               |
|                  | <ul> <li>R1- Documents missing</li> </ul>                                                                                                    |               |
|                  | R2- Signature Missing                                                                                                    |               |
|                  | R3- Input Error                                                                                                    |               |
|                  | R4- Insufficient Balance/Limits                                                                                                    |               |
|                  | • R5 - Others.                                                                                                    |               |
|                  | Select a Reject code and give a Reject Description.                                                                                                    |               |
|                  | This reject reason will be available in the remarks window throughout the process.                                                                                                    |               |
| Next             | On click of Next, system should validate if all the<br>mandatory fields have been captured. Necessary<br>error and override messages to be displayed. On<br>successful validation, system moves the task to<br>the next data segment. |               |

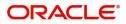

# **Guarantee preferences**

| = ORACLE                    | My Tasks                               |                                        | 1                                | FLEXCUBE UNIVERSAL BAN<br>Jan 1, 2014 | SRIDHAR02<br>subham@gmail.com |
|-----------------------------|----------------------------------------|----------------------------------------|----------------------------------|---------------------------------------|-------------------------------|
| Guarantee Advice - Scrutiny | r :: Application No: 300GTEA000030728  |                                        |                                  | Documents                             | 🛺 Remarks 🛛 💉 🗙               |
| Main Details                | Guarantee Preferences                  |                                        |                                  |                                       | Screen ( 2 / 6)               |
| Guarantee Preferences       | ✓ Preferences                          |                                        |                                  |                                       |                               |
| Documents and Instructions  | 77U - Terms and Conditions             | 44H - Governing Law and Jurisdiction   |                                  |                                       |                               |
| Additional Fields           | 77UGUATERMS 🔍 🎦                        | 44HGOVRNLAW 🤇 🎦                        |                                  |                                       |                               |
| Additional Details          | ▲ Automatic Extension Details          |                                        |                                  |                                       |                               |
| Summary                     | Automatic Extension Regd               | 23F - Auto Extension Period            | Extension Details                | 78 - Non Extension Details            |                               |
|                             | $\bigcirc$                             |                                        |                                  |                                       |                               |
|                             |                                        |                                        |                                  |                                       | _                             |
|                             | 26E - Non Extension Notice Period      | 31S - Auto Extension Final Expiry Date |                                  |                                       |                               |
|                             |                                        |                                        |                                  |                                       |                               |
|                             | Demand Indicator                       |                                        |                                  |                                       |                               |
|                             | 48B - Demand Indicator                 |                                        |                                  |                                       |                               |
|                             | Multiple demands not permitted         |                                        |                                  |                                       |                               |
|                             | Underlying Transaction Details         |                                        |                                  |                                       |                               |
|                             | 45L - Underlying Transaction Details   |                                        |                                  |                                       |                               |
|                             | 45LTRNDTLS 🤍 📑                         |                                        |                                  |                                       |                               |
|                             | Delivery of Original Undertaking       |                                        |                                  |                                       |                               |
|                             | 24E - Delivery of Original Undertaking | 24E - Narrative                        | 24G - Delivery to/ Collection by | 24G - Narrative                       |                               |
|                             | MAIL - By Mail 🔹                       | D                                      | BENE - Beneficiary               |                                       |                               |
|                             | ▲ Transfer Details                     |                                        |                                  |                                       |                               |
|                             | 48D - Transfer Indicator               | 39E - Transfer Conditions              |                                  |                                       |                               |
|                             |                                        | D                                      |                                  |                                       |                               |
|                             | ▲ Others                               |                                        |                                  |                                       |                               |
|                             | 72Z - Sender to Receiver Information   | 71D - Charges                          | 57A - Advise Through Bank        | 41A - Available with                  |                               |
|                             | SND2RECMT760 🔍 🕒                       |                                        |                                  | POPRIT31049                           | 9                             |
|                             | 49 - Confirmation Instruction          | 58A - Requested Confirmation Party     | Confirming Bank                  |                                       |                               |
|                             | WITHOUT *                              | Υ.                                     |                                  |                                       |                               |
|                             |                                        |                                        |                                  |                                       |                               |
|                             |                                        |                                        | Reject Refer                     | Hold Cancel Save & Close              | Back Next                     |

## Preferences

Provide the preferences details based on the description in the following table:

| Field                          | Description                                                                              | Sample Values |
|--------------------------------|------------------------------------------------------------------------------------------|---------------|
| Terms and Conditions           | Select the terms and conditions from the LOV that are not already mentioned.             |               |
|                                | For Guarantee Advising MT760, the value is read only and populated from Incoming MT 760. |               |
|                                | The field displays the content from MT760 and all the applicable MT 761.                 |               |
| Governing Law and Jurisdiction | Select the applicable governing law and jurisdiction for the undertaking.                |               |
|                                | For Guarantee Advising MT760, the value is read only and populated from Incoming MT 760. |               |

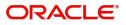

# Automatic Extension Details

Provide the Automatic Extension Details based on the description in the following table:

| Field                           | Description                                                                                                    | Sample Values |
|---------------------------------|----------------------------------------------------------------------------------------------------|---------------|
| Automatic Extension<br>Required | <b>Toggle On:</b> Set the toggle On, if automatic extension for expiry date is required.                                                                                                    |               |
|                                 | <b>Toggle Off:</b> Set the toggle Off, if automatic extension for expiry date is not required.                                                                                                    |               |
|                                 | Note: This field is not applicable <b>Validity</b> field in Registration stage has value as <b>Open</b> .                                                                                                    |               |
|                                 | In case of Guarantee Advising MT760, this button is enabled if 23F field has value.                                                                                                    |               |
| Auto Extension Period           | <ul> <li>Select the auto extension period for expiry date from the following options:</li> <li>Days</li> <li>One year</li> <li>Others</li> </ul>                                                                             |               |
|                                 | NoteThis field is applicable only if AutoExtension Required toggle is set to On.For Guarantee Advising MT760, the value is readonly and populated from Incoming MT 760.                                                      |               |
| Extension Details               | Provide the extension details for the expiry date.                                                                                                    |               |
|                                 | For Guarantee Advising MT760, the value is read only and populated from Incoming MT 760.                                                                                                    |               |
| Non-Extension Notice            | Provide the non-extension notice days.<br>Note<br>This field is applicable only if Auto<br>Extension Period field has values.<br>For Guarantee Advising MT760, the value is read<br>only and populated from Incoming MT 760. |               |

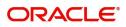

| Field                               | Description                                                                                                    | Sample Values |
|-------------------------------------|----------------------------------------------------------------------------------------------------|---------------|
| Non-Extension Details               | Provide the non-extension details for automatic<br>expiry date extension such as notification<br>methods or notification recipient details.                                                             |               |
|                                     | Note                                                                                                    |               |
|                                     | This field is applicable only if A <b>uto</b><br>Extension Period field has values.                                                                                                    |               |
|                                     | For Guarantee Advising MT760, the value is read only and populated from Incoming MT 760.                                                                                                    |               |
| Auto Extension Final<br>Expiry Date | Provide the final extension date for automatic<br>expiry date extension after which no automatic<br>extension is allowed.                                                                               |               |
|                                     | Note                                                                                                    |               |
|                                     | This field is applicable only if A <b>uto</b><br>Extension Period field has values.                                                                                                    |               |
|                                     | If Automatic Extension Required toggle is set<br>to Yes, the user can manually enter the value.<br>This date/duration can be beyond the<br>calculated value provided in the "Auto<br>Extension Period". |               |
|                                     | For Guarantee Advising MT760, the value is read only and populated from Incoming MT 760.                                                                                                    |               |

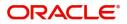

## **Demand Indicator**

|  | Field            | Description                                                                                                    | Sample Values |
|--|------------------|----------------------------------------------------------------------------------------------------|---------------|
|  | Demand Indicator | This field specifies whether partial and/or multiple demands are not permitted. Select the demand indicator from the following options: |               |
|  |                  | <ul> <li>Multiple demands are not permitted - Partial<br/>amount can be claimed</li> </ul>                                              |               |
|  |                  | <ul> <li>Partial demands are not permitted - Entire<br/>amount can be claimed</li> </ul>                                                |               |
|  |                  | <ul> <li>Multiple and partial demands are not<br/>permitted - Entire amount can be claimed</li> </ul>                                   |               |
|  |                  | For Guarantee Advising MT760, the value is read only and populated from Incoming MT 760.                                                |               |

# **Underlying Transaction Details**

| Field                             | Description                                                                                            | Sample Values |
|-----------------------------------|----------------------------------------------------------------------------------------------------|---------------|
| Underlying Transaction<br>Details | Select the underlying business transaction details (for which the undertaking is issued) from the LOV. |               |
|                                   | For Guarantee Advising MT760, the value is read only and populated from Incoming MT 760.               |               |

# **Delivery of Original Undertaking**

| Field                               | Description                                                                                                    | Sample Values |
|-------------------------------------|----------------------------------------------------------------------------------------------------|---------------|
| Delivery of Original<br>Undertaking | Select the method of the delivery from the following options by which the original local undertaking needs to be delivered: |               |
|                                     | COLL - By Collection                                                                                                    |               |
|                                     | COUR - By Courier                                                                                                    |               |
|                                     | MAIL - By Mail                                                                                                    |               |
|                                     | <ul> <li>MESS - By Messenger - Hand Deliver</li> </ul>                                                                      |               |
|                                     | OTHR - Other Method                                                                                                    |               |
|                                     | <b>Note</b><br>This field is not applicable, if <b>Purpose of</b><br><b>Message</b> field value is <b>ICCO/ISCO</b> .       |               |
|                                     | For Guarantee Advising MT760, the value is read only and populated from Incoming MT 760.                                    |               |

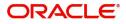

| Field                     | Description                                                                                                    | Sample Values |
|---------------------------|----------------------------------------------------------------------------------------------------|---------------|
| Narrative                 | Provide the description of method of delivery of original undertaking.                                                                                                    |               |
|                           | <b>Delivery of Original Undertaking</b> field value is <b>COUR/OTHR</b> .<br>For Guarantee Advising MT760, the value is read only and populated from Incoming MT 760.                    |               |
| Delivery to/Collection by | Select the details of to whom the original local                                                                                                    |               |
|                           | undertaking is to be delivered or by whom the<br>original local undertaking is to be collected:                                                                                          |               |
|                           | BENE - Beneficiary                                                                                                    |               |
|                           | OTHR - Others                                                                                                    |               |
|                           | Note                                                                                                    |               |
|                           | This field is not applicable, if <b>Purpose of</b><br><b>Message</b> field value is <b>ICCO/ISCO</b> .                                                                                   |               |
|                           | For Guarantee Advising MT760, the value is read only and populated from Incoming MT 760.                                                                                                 |               |
| Narrative                 | Provide the name and address.                                                                                                    |               |
|                           | NoteThis field is applicable only if the<br>Delivery to/Collection by field value is<br>OTHR.For Guarantee Advising MT760, the value is read<br>only and populated from Incoming MT 760. |               |

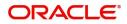

## **Transfer Details**

| Field               | Description                                                                                 | Sample Values |
|---------------------|---------------------------------------------------------------------------------------------|---------------|
| Transfer Indicator  | Select the check box if the undertaking is transferable.                                    |               |
|                     | For Guarantee Advising MT760, the value is read only and populated from Incoming MT 760.    |               |
| Transfer Conditions | Provide the conditions to transfer the undertaking.                                         |               |
|                     | Note                                                                                        |               |
|                     | This field is applicable only if the<br><b>Transfer Conditions</b> check box is<br>checked. |               |
|                     | For Guarantee Advising MT760, the value is read only and populated from Incoming MT 760.    |               |

## Others

| Field                             | Description                                                                                                    | Sample Values |
|-----------------------------------|----------------------------------------------------------------------------------------------------|---------------|
| Sender to Receiver<br>Information | Select the additional information for receiver from the LOV.                                                                    |               |
|                                   | For Guarantee Advising MT760, the value is read only and populated from Incoming MT 760.                                        |               |
| Charges                           | Select the charger for the undertaking from the LOV.                                                                            |               |
|                                   | For Guarantee Advising MT760, the value is read only and populated from Incoming MT 760.                                        |               |
| Advice Through Bank               | Select the additional bank to advice the undertaking from the LOV.                                                              |               |
|                                   | <b>Note</b><br>This field is applicable only if <b>Advice</b><br><b>Through Bank</b> field in <b>Main Details</b> has<br>value. |               |
|                                   | Note                                                                                                    |               |
|                                   | In case the selected Bank is not RMA<br>Compliant, the system displays error<br>message "RMA arrangement not<br>available".     |               |
|                                   | For Guarantee Advising MT760, this field is blank.                                                                              |               |

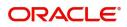

| Field                           | Description                                                                                                    | Sample Values |
|---------------------------------|----------------------------------------------------------------------------------------------------|---------------|
| Available With                  | This field identifies the bank with which the credit is available of the issued LC.                                                                                                   |               |
|                                 | User must capture the bank details or any free text.                                                                                                    |               |
|                                 | <ul> <li>Search the bank with SWIFT code (BIC) or<br/>Bank Name.</li> </ul>                                                                                                    |               |
|                                 | Available With                                                                                                    |               |
|                                 | BIC Bank Name                                                                                                    |               |
|                                 | Fetch                                                                                                    |               |
|                                 | BIC Bank Name                                                                                                    |               |
|                                 | No data to display.                                                                                                    |               |
|                                 | Page 1 (0 of 0 items) K < 1 > X                                                                                                    |               |
|                                 | On selection of the record if SWIFT code is<br>available, then SWIFT code will be defaulted. If<br>SWIFT code is not available then the bank's<br>name and address gets defaulted.    |               |
|                                 | For Guarantee Advising MT760, the value is read only and populated from Incoming MT 760.                                                                                              |               |
| Confirmation Instructions       | Select the confirmation instruction from the available values:                                                                                                    |               |
|                                 | CONFIRM                                                                                                    |               |
|                                 | MAY ADD                                                                                                    |               |
|                                 | WITHOUT                                                                                                    |               |
|                                 | Note<br>This field is applicable if the Form of<br>Undertaking is STBY - Standby LC.                                                                                                  |               |
|                                 | For Guarantee Advising MT760, the value is read only and populated from Incoming MT 760.                                                                                              |               |
| Requested Confirmation<br>Party | Select the requested confirmation party from the available options:                                                                                                    |               |
|                                 | Advising Bank                                                                                                    |               |
|                                 | Advise Through Bank                                                                                                    |               |
|                                 | Others                                                                                                    |               |
|                                 | NoteThis field is applicable if the<br>Confirmation Instructions is Confirm<br>or May Add.For Guarantee Advising MT760, the value is read<br>only and populated from Incoming MT 760. |               |

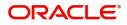

| Field           | Description                              | Sample Values |
|-----------------|------------------------------------------|---------------|
| Confirming Bank | Select the Confirming Bank from the LOV. |               |

### **Document and Instructions**

Documents and Additional Conditions maintained at the product level will be populated and user must be able to update the details if required.

|                                                | My Tasks     | 5                          |                 |      |          | FLEXCUBE UNIVERSAL BAN<br>Jan 1, 2014 | SRIDHAR02<br>subham@gmail.com |
|------------------------------------------------|--------------|----------------------------|-----------------|------|----------|---------------------------------------|-------------------------------|
| Guarantee Advice - Scrutiny                    | y :: Applica | ation No: 300GTEA000030728 |                 |      |          | <b>II</b> \ ¤                         | ocuments 🛛 📮 Remarks 🛛 📌 🗙    |
| Main Details                                   | Docum        | ents and Instructions      |                 |      |          |                                       | Screen ( 3 / 6)               |
| Guarantee Preferences                          |              | uments Required            |                 |      |          |                                       |                               |
| <ul> <li>Documents and Instructions</li> </ul> |              |                            |                 |      |          |                                       | •                             |
| Additional Fields     Additional Details       | Select       | Code                       | Name            | Сору | Original | Description                           |                               |
| Summary                                        |              | INVOICE                    | INVOICE         |      |          | SIGNED COMMERCIAL INVOICE IN          | COPIES INDICATING T           |
|                                                | ⊿ Add        | litional Conditions        |                 |      |          |                                       |                               |
|                                                | Select       | FFT Code                   | FFT Description |      |          |                                       |                               |
|                                                |              | 33ADDAMTCLMD               | 33addamtclmd    |      |          |                                       | 5                             |
| Audit                                          |              |                            |                 |      | Reject   | Refer Hold Cancel                     | Save & Close Back Next        |

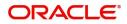

# Additional Fields

Banks can configure these additional fields during implementation.

| = ORACLE°                   | My Tasks                            | FLEXCUBE UNIVERSAL BAN<br>Jan 1, 2014 | SRIDHAR02<br>subham@gmail.com |
|-----------------------------|-------------------------------------|---------------------------------------|-------------------------------|
| Guarantee Advice - Scruting | :: Application No: 300GTEA000030728 | Documents                             | Remarks 🔎 🗶                   |
| Main Details                | Additional Fields                   |                                       | Screen ( 4 / 6)               |
| Guarantee Preferences       | ✓ Additional Fields                 |                                       |                               |
| Documents and Instructions  | No Additional fields configured!    |                                       |                               |
| Additional Fields           |                                     |                                       |                               |
| Additional Details          |                                     |                                       |                               |
| Summary                     |                                     |                                       |                               |
|                             |                                     |                                       |                               |
|                             |                                     |                                       |                               |
|                             |                                     |                                       |                               |
|                             |                                     |                                       |                               |
|                             |                                     |                                       |                               |
|                             |                                     |                                       |                               |
|                             |                                     |                                       |                               |
|                             |                                     |                                       |                               |
|                             |                                     |                                       |                               |
|                             |                                     |                                       |                               |
|                             | _                                   |                                       |                               |
| Audit                       | Reje                                | ect Refer Hold Cancel Save & Cle      | ose Back Next                 |

# Additional Details

| Main                  | Additional Details                      |                          |                      |                   |
|-----------------------|-----------------------------------------|--------------------------|----------------------|-------------------|
| Guarantee Preferences | Limit & Collateral                      | Charge Details           |                      |                   |
| Additional Fields     | Limit Currency :                        | Charac                   |                      |                   |
| Additional Details    | Limit Contribution :                    | Charge :<br>Commission : |                      |                   |
| Summary               | Limit Status :<br>Collateral Currency : | Tax :<br>Block Status :  |                      |                   |
|                       | Collateral :                            |                          |                      |                   |
|                       | Contribution :<br>Collateral Status     |                          |                      |                   |
|                       |                                         |                          |                      |                   |
|                       |                                         |                          |                      |                   |
|                       |                                         |                          |                      |                   |
|                       |                                         |                          |                      |                   |
|                       |                                         |                          |                      |                   |
|                       |                                         |                          |                      |                   |
|                       |                                         |                          |                      |                   |
|                       |                                         |                          |                      |                   |
|                       |                                         |                          |                      |                   |
|                       |                                         |                          |                      |                   |
|                       |                                         |                          |                      |                   |
|                       |                                         |                          |                      |                   |
|                       |                                         |                          |                      |                   |
|                       |                                         |                          |                      |                   |
|                       |                                         |                          |                      |                   |
|                       |                                         |                          |                      |                   |
|                       |                                         |                          |                      |                   |
|                       |                                         |                          |                      |                   |
|                       |                                         |                          |                      |                   |
|                       |                                         |                          |                      |                   |
|                       |                                         |                          |                      |                   |
|                       |                                         |                          |                      |                   |
|                       |                                         |                          |                      |                   |
|                       |                                         |                          |                      |                   |
| udit                  |                                         |                          | Reject Refer Hold Ca | ncel Save & Close |

## **Charge Details**

If default charges are available under the product, they should be defaulted here with values. If customer or customer group specific charges are maintained, then the same will be defaulted from back end system.

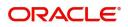

Provide the Charge Details based on the description provided in the following table:

▲ Charge Details

| oonent Cui      | rrency | Amount | Modified                          | Billing                                                                                                    | Defer                    | Waive                               | Charge Party                | Settlement Account |  |
|-----------------|--------|--------|-----------------------------------|----------------------------------------------------------------------------------------------------|--------------------------|-------------------------------------|-----------------------------|--------------------|--|
| ita to display. |        |        |                                   |                                                                                                    |                          |                                     |                             |                    |  |
| Field           |        |        | Descript                          | tion                                                                                                    |                          |                                     |                             | Sample Values      |  |
| Compone         | nt     |        | Charge (                          | Compone                                                                                                    | nt type.                 |                                     |                             |                    |  |
| Currency        |        |        | Defaults<br>to be col             |                                                                                                    | ncy in wh                | ich the ch                          | narges have                 |                    |  |
| Amount          |        |        |                                   | s defaulte                                                                                                    |                          |                                     | the product<br>can edit the |                    |  |
| Modified A      | mount  | :      | the amou                          |                                                                                                    | nged, the                |                                     | changed or<br>ts updated in |                    |  |
| Billing         |        |        | then by s                         | If charges are handled by separate billing engine,<br>then by selecting billing the details to be available<br>for billing engine for further processing. |                          |                                     |                             |                    |  |
| Defer           |        |        | •                                 | e step, th                                                                                                    | be defer<br>is check     |                                     | ollected at<br>o be         |                    |  |
|                 |        |        | Office, if<br>compone<br>enabled, | any of the<br>ent for the<br>'Defer' to                                                                                                    | e Charges<br>e custome   | s/Commis<br>er is AR-A<br>hat compo | P tracking<br>onent should  |                    |  |
|                 |        |        | de-selec                          | tion the u                                                                                                    |                          | click on '                          | eck box. On<br>Recalculate' |                    |  |
| Waive           |        |        | If charge<br>to be sel            |                                                                                                    | be waive                 | ed, this ch                         | eck box has                 |                    |  |
|                 |        |        |                                   |                                                                                                    | tomer ma<br>e marked     |                                     | e, the<br>or for Defer.     |                    |  |
|                 |        |        | This field                        | l is disabl                                                                                                    | ed, if 'De               | fer' toggl                          | e is enabled.               |                    |  |
| Charge Pa       | arty   |        |                                   | •                                                                                                    | be benefic<br>alue to ap |                                     | efault. You                 |                    |  |
| Settlemen       | t Acco | unt    | Details o                         | fthe estil                                                                                                    | a manuta a               | t                                   |                             |                    |  |

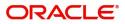

Provide the Commission Details based on the description provided in the following table:

▲ Commission Details

| Component          | Rate     | Currency | Amount | Modified | Defer | Waive | Charge Party | Settlement Account |
|--------------------|----------|----------|--------|----------|-------|-------|--------------|--------------------|
| No data to display | <i>.</i> |          |        |          |       |       |              |                    |

| Field              | Description                                                                                                    | Sample Values |
|--------------------|----------------------------------------------------------------------------------------------------|---------------|
| Component          | Select the commission component                                                                                                    |               |
| Rate               | Defaults from product. User can change the rate, if required.                                                                                                    |               |
| Currency           | Defaults the currency in which the commission needs to be collected                                                                                                    |               |
| Amount             | An amount that is maintained under the product<br>code defaults in this field. User can modify the<br>value, if required.                                                                                                    |               |
| Modified Amount    | From the default value, if the rate or amount is<br>changed, the modified value gets updated in the<br>modified amount field.                                                                                                    |               |
| Billing            | If charges/commission is handled by separate<br>billing engine, then by selecting billing the details<br>to be available for billing engine for further<br>processing.                                                             |               |
| Defer              | Select the check box, if charges/commissions has to be deferred and collected at any future step.                                                                                                    |               |
|                    | On simulation of charges/commission from Back<br>Office, if any of the Charges/Commission<br>component for the customer is 'Billing' enabled,<br>'Billing' toggle for that component should be<br>automatically checked in OBTFPM. |               |
|                    | The user can not select/de-select the check box if it is de-selected by default.                                                                                                    |               |
| Waive              | Select the check box to waive charges/ commission.                                                                                                    |               |
|                    | Based on the customer maintenance, the charges/commission can be marked for Billing or Defer.                                                                                                    |               |
|                    | If the defaulted Commission is changed to defer<br>or billing or waive, system must capture the user<br>details and the modification details in the<br>'Remarks' place holder.                                                     |               |
|                    | This field is disabled, if 'Defer' toggle is enabled.                                                                                                    |               |
| Charge Party       | Charge party will be 'Beneficiary' by Default. You can change the value to Applicant.                                                                                                    |               |
| Settlement Account | Details of the Settlement Account.                                                                                                    |               |

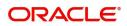

The tax component is calculated based on the commission. The tax component defaults if maintained in the product level. Tax detail cannot be updated by you and any change in Tax amount on account of modification of charges/ commission will be available on click of Re-Calculate button or on hand off to back-end system.

Provide the Tax Details based on the information in the following table:

▲ Tax Details

| nponent              | Currency                                                                                              | Amount                                          | Settlement Account          |               |
|----------------------|----------------------------------------------------------------------------------------------------|-------------------------------------------------|-----------------------------|---------------|
| data to display.     |                                                                                                    |                                                 |                             |               |
| Field                | Descr                                                                                                 | iption                                          |                             | Sample Values |
| Component            | Tax C                                                                                                 | omponent type                                   |                             |               |
| Currency             | The ta                                                                                                | x currency is the sam                           |                             |               |
| Amount               | Dunt The tax amount defaults based on the percentage of commission maintained. You can edit the same. |                                                 |                             |               |
| Settlement Account   | Detail                                                                                                | s of the settlement A                           | Account.                    |               |
| Charges from Benefic |                                                                                                    | the amount to be coll<br>count of this transact | ected from beneficiary ion. |               |

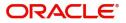

## Limits & Collateral

Provide the Limit Details based on the description in the following table:

| nit 8 | Collateral        |             |                            |                  |                     |                        |                       |                    |             |                           |        |        |
|-------|-------------------|-------------|----------------------------|------------------|---------------------|------------------------|-----------------------|--------------------|-------------|---------------------------|--------|--------|
| Lim   | t Details         |             |                            |                  |                     |                        |                       |                    |             |                           |        |        |
|       |                   |             |                            |                  |                     |                        |                       |                    |             |                           |        |        |
|       | Customer ID       | Line ID     | Contribution %             | Contribution Cu  | irrency             | Contribution Amount    | l                     | imit Check Respons | se l        | Response Message          | Edit   | Delete |
|       | 000326            |             | 100                        | USD              |                     | US\$1,20               | 00.00                 |                    |             |                           | 000326 | 1      |
| Coll  | ateral Details    |             |                            |                  |                     |                        |                       |                    |             |                           |        |        |
|       |                   |             |                            |                  |                     |                        |                       |                    |             |                           |        |        |
|       | ta to display.    | ollateral % | Currency                   | Contribution Amo | unt Sett            | ement Account A        | Account B             | alance Check Respo | onse        | Response Message          | Edit   | Delete |
|       | osit Linkage Det  | aile        |                            |                  |                     |                        |                       |                    |             |                           |        |        |
| Dep   | iosit Linkage Det | dlls.       |                            |                  |                     |                        |                       |                    |             |                           |        |        |
|       | Deposit Account   | Deposit C   | urrancu Danasit I          | Maturity Date    | Transaction Curron  | y Deposit Available In | Transact              | ion Curronau       | Linkago Amo | ount(Transaction Currency | Edit   | Delete |
|       |                   | Deposit C   | urrency Deposit in         | vaturity Date    | Transaction Current | y Deposit Available in | 1 Iransact            | ion currency       | Linkage Amo | unt(Transaction Currency  | ) Edit | Delete |
|       | ta to display.    |             | -                          |                  |                     |                        |                       |                    |             |                           |        |        |
|       |                   |             | Limit Details              |                  |                     | Lin                    | ne ID *               |                    |             | ×                         |        |        |
|       |                   |             | 001044                     |                  | Q                   |                        | 01044_                |                    |             | Q                         |        |        |
|       |                   |             | Contribution %             | 6 <b>*</b>       |                     |                        |                       | escription         |             |                           |        |        |
|       |                   |             | 100.0                      |                  | ~ ^                 |                        |                       |                    |             |                           |        |        |
|       |                   |             | Contribution C             | urrency          |                     | Co                     | ontribu               | tion Amount        | *           |                           |        |        |
|       |                   |             | GBP                        |                  |                     |                        |                       |                    | £9          | ,000.00                   |        |        |
|       |                   |             | Limit Currency             |                  |                     | Lin                    | nit <mark>A</mark> va | ilable Amoun       | t           |                           |        |        |
|       |                   |             | GBP                        |                  |                     |                        |                       |                    | £9,99       | ,999.00                   |        |        |
|       |                   |             | Limit Check Re             | sponse           |                     |                        |                       | e Message          |             |                           |        |        |
|       |                   |             | Available                  |                  |                     | TH                     | he Earr               | mark can be p      | erformed a  | as the f                  |        |        |
|       |                   |             |                            |                  |                     |                        |                       |                    |             |                           |        |        |
|       |                   |             | Expiry Date                |                  |                     |                        |                       |                    |             |                           |        |        |
|       |                   |             | Expiry Date<br>24-Dec-2020 |                  | <b>m</b>            |                        |                       |                    |             |                           |        |        |
|       |                   |             |                            |                  | <u>iii</u>          |                        |                       |                    |             |                           |        |        |

| Field          | Description                                                             | Sample Values |
|----------------|-------------------------------------------------------------------------|---------------|
| Plus Icon<br>+ | Click plus icon to add new Limit Details.                               |               |
| Minus Icon     | Click minus icon to remove any existing Limit Details.                  |               |
| Limit Details  | Customer ID: Applicant's/Applicant Bank customer ID will get defaulted. |               |

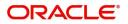

| Field                  | Description                                                                                                    | Sample Values |
|------------------------|----------------------------------------------------------------------------------------------------|---------------|
| Line ID                | User can choose from the various lines available<br>and mapped under the customer id gets listed in<br>the drop down. LINE ID-DESCRIPTION will be<br>available for selection along with Line ID. When<br>you click on 'verify', the system will return value if<br>the limit check was successful or Limit not<br>Available. If limit check fails, the outstanding limit<br>after the transaction value will be shown in the<br>limit outstanding amount. |               |
| Contribution %         | System will default this to 100% and user can<br>modify. System will display an alert message, if<br>modified.<br>Once contribution % is provided, system will<br>default the amount.<br>System to validate that if Limit Contribution% plus<br>Collateral% is equal to 100. If the total<br>percentage is not equal to 100 application will<br>display an alert message.                                                                                 |               |
|                        | <b>Note</b><br>The collateral % maintained for the customer is defaulted into the Collateral Details screen. If collateral % is not maintained for the customer, then system should default the collateral % maintained for the product. User can modify the defaulted collateral percentage, in which case system should display a override message "Defaulted Collateral Percentage modified.                                                           |               |
| Contribution Currency  | The guarantee currency will be defaulted in this field.                                                                                                    |               |
| Contribution Amount    | Contribution amount will default based on the contribution %.                                                                                                    |               |
| Limit Currency         | Limit Currency will be defaulted in this field.                                                                                                    |               |
| Limit Available Amount | This field will display the value of available limit,<br>i.e., limit available without any earmark. The Limit<br>Available Amount must be greater than the<br>Contribution Amount.                                                                                                    |               |
| Limit Check Response   | Response can be 'Success' or 'Limit not Available'.                                                                                                    |               |
| Response Message       | Detailed Response message.                                                                                                    |               |
| Expiry Date            | This field displays the date up to which the Line is valid                                                                                                    |               |

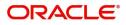

| Collateral Type               | Collateral % | Currency | Contribution Amount                                                                                                    | Settlement Account                                                                                                    | Account Balance Check Response                                                                                                    | Response M                                | essage             |
|-------------------------------|--------------|----------|----------------------------------------------------------------------------------------------------|----------------------------------------------------------------------------------------------------|----------------------------------------------------------------------------------------------------|-------------------------------------------|--------------------|
| Cash Collateral               | 10           | GBP      | £3,000.00                                                                                                    | 2030013450000000010                                                                                                    | Available                                                                                                    | The amount                                | block can be perfe |
| ollateral Details             |              |          |                                                                                                    |                                                                                                    | ×                                                                                                    |                                           |                    |
| Collateral Type *             |              |          | Collateral % *                                                                                                    |                                                                                                    |                                                                                                    |                                           |                    |
| Cash Collateral               |              |          | 10                                                                                                    | ~ ^                                                                                                    |                                                                                                    |                                           |                    |
| Currency                      |              |          | Contribution Amou                                                                                                    | unt *                                                                                                    |                                                                                                    |                                           |                    |
| GBP                           |              |          |                                                                                                    | £3,000.00                                                                                                    | )                                                                                                    |                                           |                    |
| Settlement Accour             | nt *         |          | Settlement Accoun                                                                                                    | t Branch                                                                                                    |                                                                                                    |                                           |                    |
| 20300134500000                | 000010       | 0        | 203                                                                                                    |                                                                                                    |                                                                                                    |                                           |                    |
| Settlement Accour             | nt Currency  |          | Account Available                                                                                                    | Amount                                                                                                    |                                                                                                    |                                           |                    |
| GBP                           |              |          |                                                                                                    | £6,938,234.82                                                                                                    | 2                                                                                                    |                                           |                    |
| Response                      |              |          | Response Message                                                                                                    |                                                                                                    |                                                                                                    |                                           |                    |
| Available                     |              |          |                                                                                                    | can be performed as                                                                                                    | c                                                                                                    |                                           |                    |
| Verify                        |              |          | ✓ Save                                                                                                    | & Close 🛛 🗙 Cance                                                                                                    | 24                                                                                                    |                                           |                    |
| Field                         |              |          | ✓ Save                                                                                                    |                                                                                                    | 21                                                                                                    |                                           | Sample Value       |
|                               | n<br>+       |          | Descriptio                                                                                                    | on                                                                                                    | w Collateral Details                                                                                                    |                                           | Sample Value       |
| Field                         | +            |          | Descriptio                                                                                                    | on<br>icon to add nev                                                                                                    |                                                                                                    |                                           | Sample Value       |
| Field<br>Plus Ico             | +<br>con     |          | Description         Click plus i         Click minus         Details.         Cash Colla         available a                                                                                                    | icon to add new<br>s icon to remov                                                                                                    | w Collateral Details<br>ve any existing Colla<br>will be the default va<br>e. User can select e                                                                                                    | ateral                                    | Sample Value       |
| Field<br>Plus Ico<br>Minus Ic | +<br>con     |          | Description         Click plus in         Click minus         Details.         Cash Colla         available a         Cash Colla         System det         the custom         collateral %         then system | icon to add new<br>s icon to remov<br>ateral (CASA) v<br>s collateral typ<br>ateral or Depos<br>faults the colla<br>ner into the Col<br>6 is not mainta | w Collateral Details<br>we any existing Colla<br>will be the default va-<br>e. User can select e<br>sits.<br>ateral % maintained<br>llateral Details scre-<br>nined for the custom<br>ult the collateral % | ateral<br>alue<br>either<br>for<br>en. If | Sample Value       |

Provide the collateral details based on the description provided in the following table:

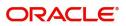

| Field                          | Description                                                                                                    | Sample Values |
|--------------------------------|----------------------------------------------------------------------------------------------------|---------------|
| Collateral %                   | User must enter the percentage of collateral to be<br>linked to this transaction. If the value is more than<br>100% system will display an alert message.                                                                                |               |
|                                | System defaults the collateral % maintained for<br>the customer into the Collateral Details screen. If<br>collateral % is not maintained for the customer,<br>then system should default the collateral %<br>maintained for the product. |               |
|                                | User can modify the defaulted collateral<br>percentage, in which case system should display<br>an override message "Defaulted Collateral<br>Percentage modified".                                                                        |               |
| Currency                       | The guarantee currency will get defaulted in this field.                                                                                                    |               |
| Contribution Amount            | Collateral contribution amount will get defaulted in this field.                                                                                                    |               |
|                                | System defaults the collateral % maintained for<br>the customer into the Collateral Details screen. If<br>collateral % is not maintained for the customer,<br>then system should default the collateral %<br>maintained for the product. |               |
|                                | User can modify the defaulted collateral<br>percentage, in which case system should display<br>an override message "Defaulted Collateral<br>Percentage modified".                                                                        |               |
| Settlement Account             | Select the settlement account for the collateral.                                                                                                    |               |
| Settlement Account<br>Branch   | Settlement Account Branch will be auto-<br>populated based on the Settlement Account selection.                                                                                                    |               |
| Settlement Account<br>Currency | Select the Settlement Account Currency.                                                                                                    |               |
| Account Available Amount       | Account Available Amount will be auto-populated based on the Settlement Account selection.                                                                                                    |               |
| Response                       | Response can be 'Success' or 'Amount not<br>Available'.                                                                                                    |               |
| Response Message               | Detailed Response message.                                                                                                    |               |

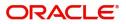

## **Action Buttons**

Use action buttons based on the description in the following table:

| Field        | Description                                                                                                    | Sample Values |
|--------------|----------------------------------------------------------------------------------------------------|---------------|
| Documents    | Click the Documents icon to View/Upload the required documents.                                                                                                    |               |
|              | Application will display the mandatory and optional documents.                                                                                                    |               |
| Remarks      | Click the Remarks icon to view the remarks<br>captured as part of Registration stage and also<br>can input Remarks, which can be seen by other<br>users.                                                                              |               |
| Overrides    | Click to view overrides, if any.                                                                                                    |               |
| Save & Close | Save the information provided and holds the task<br>in you queue for working later.<br>This option will not submit the request                                                                                                    |               |
| Cancel       | Cancel the Scrutiny Stage Inputs.                                                                                                    |               |
| Hold         | The details provided will be registered and status will be on hold.                                                                                                    |               |
|              | This option is used, if there are any pending information yet to be received from applicant.                                                                                                    |               |
| Reject       | On click of Reject, user must select a Reject Reason from a list displayed by the system.                                                                                                    |               |
|              | Reject Codes:                                                                                                    |               |
|              | <ul> <li>R1- Documents missing</li> </ul>                                                                                                    |               |
|              | R2- Signature Missing                                                                                                    |               |
|              | R3- Input Error                                                                                                    |               |
|              | <ul><li>R4- Insufficient Balance/Limits</li><li>R5 - Others.</li></ul>                                                                                                    |               |
|              | Select a Reject code and give a Reject Description.                                                                                                    |               |
|              | This reject reason will be available in the remarks window throughout the process.                                                                                                    |               |
| Next         | On click of Next, system should validate if all the<br>mandatory fields have been captured. Necessary<br>error and override messages to be displayed. On<br>successful validation, system moves the task to<br>the next data segment. |               |
| Back         | On click of Back, system moves the task to the previous data segment.                                                                                                    |               |

### Summary

User can review the summary of details updated in Scrutiny Guarantee Advice request. When you log in to Oracle Banking Trade Finance Process Management (OBTFPM) system, you can see the summary tiles.

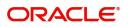

The tiles must display a list of important fields with values. User can drill down from summary tiles into respective data segments.

|                                     | tiny :: Application No: PK2GTEA000057415<br>Summary                                                   |                                                        |                                           |                                                                | 🕪 📭 🖓 Overrides |
|-------------------------------------|----------------------------------------------------------------------------------------------------|--------------------------------------------------------|-------------------------------------------|----------------------------------------------------------------|-----------------|
| in                                  | summary                                                                                               |                                                        |                                           |                                                                | Screen ( 5 ,    |
| arantee Preferences                 | Main                                                                                                  | Guarantee Preferences                                  | Additional Fields                         | Commission, Charges and Taxes                                  |                 |
| onal Fields<br>onal Details<br>tary | SBLC/Guarantee Type :<br>Submission Mode : Desk<br>Date of Issue : 2019-05-06                         | Collection by :<br>Delivery of Original :<br>Amendment | Click here to view :<br>Additional fields | Charge :<br>Commission :<br>Tax :<br>Block Status : Not Initia |                 |
|                                     | Parties Details<br>Beneficiary : XYZ Company<br>Confirming Bank : CITIBANK E<br>Applicant : 300WALKIN |                                                        |                                           |                                                                |                 |
|                                     |                                                                                                    |                                                        |                                           |                                                                |                 |
|                                     |                                                                                                    |                                                        |                                           |                                                                |                 |

#### **Tiles Displayed in Summary**

- Main Details User can view and modify details about application details and Guarantee details, if required.
- Party Details User can view and modify party details like beneficiary, advising bank etc., if required.
- Charges User can view and modify charge details, if required.

#### **Action Buttons**

| Field     | Description                                                                                                    | Sample Values |
|-----------|----------------------------------------------------------------------------------------------------|---------------|
| Documents | Click the Documents icon to View/Upload the required documents.                                                                                          |               |
|           | Application will display the mandatory and optional documents.                                                                                           |               |
| Remarks   | Click the Remarks icon to view the remarks<br>captured as part of Registration stage and also<br>can input Remarks, which can be seen by other<br>users. |               |
| Overrides | Click to view overrides, if any.                                                                                                    |               |
| Submit    | Task will get moved to next logical stage of Guarantee Advice.                                                                                           |               |
|           | If mandatory fields have not been captured,<br>system will display an error message until the<br>mandatory fields data are provided.                     |               |
| Back      | On click of Back, system moves the task to the previous data segment.                                                                                    |               |

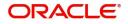

| Field        | Description                                                                                                    | Sample Values |
|--------------|----------------------------------------------------------------------------------------------------|---------------|
| Save & Close | Save the information provided and holds the task<br>in you queue for working later.<br>This option will not submit the request                                                                                                    |               |
| Cancel       | Cancel the Scrutiny Stage Inputs.                                                                                                    |               |
| Hold         | The details provided will be registered and status<br>will be on hold.<br>This option is used, if there are any pending<br>information yet to be received from applicant.                                                                                                    |               |
| Reject       | <ul> <li>On click of Reject, user must select a Reject<br/>Reason from a list displayed by the system.</li> <li>Reject Codes: <ul> <li>R1- Documents missing</li> <li>R2- Signature Missing</li> <li>R3- Input Error</li> <li>R4- Insufficient Balance/Limits</li> <li>R5 - Others.</li> </ul> </li> <li>Select a Reject code and give a Reject<br/>Description.</li> <li>This reject reason will be available in the remarks<br/>window throughout the process.</li> </ul> |               |

# **Data Enrichment**

As part of Data Enrichment, you can enter/update basic details of the incoming request.

Do the following steps to acquire a task which completed the Registration and Scrutiny and currently at Data enrichment stage:

1. Using the entitled login credentials for Scrutiny stage, login to the OBTFPM application.

| 루 FuTura Bank |
|---------------|
| Sign In       |
| User Name *   |
| SRIDHAR       |
| Password *    |
|               |
|               |
| Sign In       |
|               |

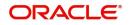

| e Maintenance | <u> </u> | Draft Confirmation P   | ending           | o ×   | Hand-off Failure |               | o ×           | Priority Details |                  | Ø ×          |  |
|---------------|----------|------------------------|------------------|-------|------------------|---------------|---------------|------------------|------------------|--------------|--|
| hboard        |          |                        |                  |       |                  |               |               |                  |                  |              |  |
| intenance     |          | Customer Name          | Application Date | G     | Branch           | Process Name  | Stage Name    | Branch           | Process Name     | Stage Name   |  |
| 6             |          | EMR & CO               | 25-06-2018       | G     | Bank Futura      | NA            | Retry HandOf  | Bank Futura      | NA               | Amount Blo   |  |
| de Finance    | •        | NA                     | 25-06-2018       | G     |                  |               |               | Bank Futura      | NA               | Amount Blo   |  |
|               |          | NA                     | 21-06-2018       | G     |                  |               |               |                  |                  |              |  |
|               |          |                        |                  |       |                  |               |               | 004              | NA               | Loan Applic  |  |
|               |          |                        |                  |       |                  |               |               |                  | -                |              |  |
|               |          | High Value Transaction | ons              | ×     | SLA Breach Deta  | ills          | Ø ×           | Priority Summar  | y Cucumber Te    | * Ø ×        |  |
|               |          | 140K                   |                  |       | Customer Name    | SLA Breache   | d(mins) Prior | Branch Pr        | ocess Name       | Stage Name   |  |
|               |          | 100K                   |                  |       | NA               | 23474 H       | KEERTIV01     |                  |                  |              |  |
|               |          | 60K                    |                  | • GBP | HSBC BANK        | 26667 M       | SHUBHAM       | 203 Cu           | cumber Testing   | test descrip |  |
|               |          |                        | ECCCO.           |       | WALL MART        | 23495         | SHUBHAM       |                  |                  |              |  |
|               |          | -20K                   | 6 8 10 12        |       | EMR & CO         | 26780 M       | GOPINATH01    |                  |                  |              |  |
|               |          |                        | _                |       |                  | _             |               |                  | _                |              |  |
|               |          | Hold Transactions      |                  | o ×   | SLA Status       | Cucumber Test | ing 🗢 🔭       | Tasks Detailed   | Cucumber Testing | . 0 ×        |  |

#### 2. On login, user must be able to view the dashboard screen with widgets as mapped to the user.

3. Click Trade Finance> Tasks> Free Tasks.

| 1enu Item Search  | ् | C Refresh      | -⇔ Acqu  | uire 🔥 Delegate 🖗      | Reassign 🕴 Flow Diagr    | am                 |                       |                  |        |  |
|-------------------|---|----------------|----------|------------------------|--------------------------|--------------------|-----------------------|------------------|--------|--|
| ore Maintenance   | • | Action         | Priority | Process Name           | Process Reference Number | Application Number | Stage                 | Application Date | Branch |  |
| ashboard          |   | Acquire & Edit | M        | Guarantee Advice       | 300GTEA000030728         | 300GTEA000030728   | DataEnrichment        | 20-04-20         | 000    |  |
| aintenance        | • | Acquire & Edit | М        | Import LC Issuance     | 300ILCI000030061         | 300ILCI000030061   | Registration          | 70-01-01         | 300    |  |
| curity Management | • | Acquire & Edit |          | Export Documentary Li  | 300EDCL000030058         | 300EDCL000030058   | DataEnrichment        | 20-04-16         | 300    |  |
| sks               | • | Acquire & Edit | М        | Export LC Liquidation  | 300ELCL000030053         | 300ELCL000030053   | HandoffRetryTask      | 70-01-01         | 300    |  |
| Completed Tasks   |   | Acquire & Edit |          | Export LC Drawing      | 300ELCD000030760         | 300ELCD000030760   | Scrutiny              | 20-04-20         | 300    |  |
| Free Tasks        |   | Acquire & Edit | М        | Export Documentary- B  | 300EDCB000030351         | 300EDCB000030351   | HandoffRetryTask      | 70-01-01         | 300    |  |
| Hold Tasks        |   | Acquire & Edit | М        | Import LC Issuance     | 300ILCI000030056         | 3001LC1000030056   | HandoffRetryTask      | 70-01-01         | 300    |  |
| My Tasks          |   | Acquire & Edit | М        | Export LC Update Drawi | 300ELCU000030046         | 300ELCU000030046   | HandoffRetryTask      | 70-01-01         | 300    |  |
| Search            |   | Acquire & Edit | М        | Export LC Update Drawi | 300ELCU000030748         | 300ELCU000030748   | Approval Task Level 1 | 70-01-01         | 300    |  |
| Supervisor Tasks  |   | Acquire & Edit |          | Export LC Liquidation  | 300ELCL000030051         | 300ELCL000030051   | Registration          | 20-04-16         | 300    |  |

4. Select the appropriate task and click **Acquire & Edit** to edit the task or click **Acquire** to edit the task from **My Tasks**.

| = ORACLE           | Fre      | ee Tasks       |          |                        |                          |                    | <b>1</b>              | FLEXCUBE UNIVERSAL BAN<br>Jan 1, 2014 | subh   | SRIDHA<br>nam@gmail |
|--------------------|----------|----------------|----------|------------------------|--------------------------|--------------------|-----------------------|---------------------------------------|--------|---------------------|
| /enu Item Search   | 0        | C Refresh      | -⇔ Acq   | uire 🔥 Delegate        | Reassign 🕴 Flow Diag     | ram                |                       |                                       |        |                     |
| Core Maintenance   |          | Action         | Priority | Process Name           | Process Reference Number | Application Number | Stage                 | Application Date                      | Branch |                     |
| ashboard           |          | Acquire & E    | м        | Guarantee Advice       | 300GTEA000030728         | 300GTEA000030728   | DataEnrichment        | 20-04-20                              | 000    |                     |
| numentance         | <u>ا</u> |                | t M      | Import LC Issuance     | 300ILCI000030061         | 300ILCI000030061   | Registration          | 70-01-01                              | 300    |                     |
| ecurity Management | <u>۲</u> | Acquire & Edi  | t        | Export Documentary Li  | 300EDCL000030058         | 300EDCL000030058   | DataEnrichment        | 20-04-16                              | 300    |                     |
|                    |          | Acquire & Edi  | t M      | Export LC Liquidation  | 300ELCL000030053         | 300ELCL000030053   | HandoffRetryTask      | 70-01-01                              | 300    |                     |
| Completed Tasks    |          | Acquire & Edi  | t        | Export LC Drawing      | 300ELCD000030760         | 300ELCD000030760   | Scrutiny              | 20-04-20                              | 300    |                     |
| Free Tasks         |          | Acquire & Edi  | t M      | Export Documentary- B  | 300EDCB000030351         | 300EDCB000030351   | HandoffRetryTask      | 70-01-01                              | 300    | (                   |
| Hold Tasks         |          | Acquire & Edi  | t M      | Import LC Issuance     | 300ILC1000030056         | 3001LC1000030056   | HandoffRetryTask      | 70-01-01                              | 300    | (                   |
| My Tasks           |          | Acquire & Edi  | t M      | Export LC Update Drawi | 300ELCU000030046         | 300ELCU000030046   | HandoffRetryTask      | 70-01-01                              | 300    | (                   |
| Search             |          | Acquire & Edi  | t M      | Export LC Update Drawi | 300ELCU000030748         | 300ELCU000030748   | Approval Task Level 1 | 70-01-01                              | 300    |                     |
| Supervisor Tasks   |          | Acquire & Edi  | t        | Export LC Liquidation  | 300ELCL000030051         | 300ELCL000030051   | Registration          | 20-04-16                              | 300    | (                   |
| Trade Finance      | •        | and the of the |          |                        | 1 2 2 4 5 40             |                    |                       |                                       |        |                     |

Page 1 of 49 (1-20 of 969 items) K < 1 2 3 4 5 .... 49 > X

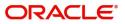

5. The acquired task will be available in **My Tasks** tab. Click **Edit** to provide input for Data Enrichment stage.

| = ORACL             | E. | My  | Tasks       |          |                       |                          |                    |                       | FLEXCUBE UNIVERSAL BAN<br>Jan 1, 2014 |        | SRIDHAR0<br>subham@gmail.co |
|---------------------|----|-----|-------------|----------|-----------------------|--------------------------|--------------------|-----------------------|---------------------------------------|--------|-----------------------------|
| Aenu Item Search    | ୍  |     | C R         | efresh   | 다. Release 🕴 Flow Dia | aram                     |                    |                       |                                       |        |                             |
| Core Maintenance    | •  |     | Ac          | Priority | Process Name          | Process Reference Number | Application Number | Stage                 | Application Date                      | Branch | Customer                    |
| Dashboard           |    |     | <u> </u>    | 1        |                       |                          |                    |                       |                                       |        | Customer                    |
| Naintenance         | •  |     | <u>Edit</u> | М        | Guarantee Advice      | 300GTEA000030728         | 300GTEA000030728   | DataEnrichment        | 20-04-20                              | 000    |                             |
| Security Management |    |     | Edit        | М        | Import Documentary Re | 000IDCR000030521         | 000IDCR000030521   | Approval Task Level 1 | 70-01-01                              | 000    | 000020                      |
|                     | •  |     | Edit        | M        | Import Documentary Li | 000IDCL000030383         | 000IDCL000030383   | Approval Task Level 1 | 70-01-01                              | 000    | 000020                      |
| asks                | •  |     | Edit        | М        | Import Documentary U  | 000IDCU000030286         | 000IDCU000030286   | Approval Task Level 1 | 70-01-01                              | 000    | 000004                      |
| Completed Tasks     |    |     | Edit        | М        | Export Documentary Up | 000EDCU000029469         | 000EDCU000029469   | Approval Task Level 1 | 70-01-01                              | 000    | 000009                      |
| Free Tasks          |    |     |             |          |                       |                          |                    |                       |                                       |        |                             |
| Hold Tasks          |    |     |             |          |                       |                          |                    |                       |                                       |        |                             |
| My Tasks            |    |     |             |          |                       |                          |                    |                       |                                       |        |                             |
| Search              |    |     |             |          |                       |                          |                    |                       |                                       |        |                             |
| Supervisor Tasks    |    |     |             |          |                       |                          |                    |                       |                                       |        |                             |
| Trade Finance       | Þ  |     |             |          |                       |                          |                    |                       |                                       |        |                             |
|                     |    | Pag | e 1         | of1 (1   | - 5 of 5 items ) K <  | 1 > X                    |                    |                       |                                       |        |                             |

The Data Enrichment stage has four sections as follows:

- Main Details
- Guarantee Preferences
- Acknowledgement Details
- Documents and Instructions
- Additional Fields
- Advices
- Additional Details
- Settlement Details
- Summary

In the subsequent sub sections, let's look at the details for Data Enrichment stage. You should be able to enter/update the following fields. Some of the fields that are already having value from Scrutiny/Online channels may not be editable.

### **Main Details**

Refer to Main Details.

#### **Guarantee Details**

Refer to Guarantee Details.

#### **Guarantee Preferences**

Refer to Guarantee preferences.

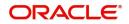

## **Acknowledgement Details**

An acknowledgment in format MT 768 is sent by advising bank to the issuing for Guarantee Advising. The user can input the details required for issuing bank as part of MT 768.

| = ORACLE                 | My Tasks                                      |                           |                                   | (PK2)<br>Mar 22, 2019 | SRIDHAR(<br>subham@gmail.co |
|--------------------------|-----------------------------------------------|---------------------------|-----------------------------------|-----------------------|-----------------------------|
| Guarantee Advise - DataE | nrichment :: Application No: PK2GTEA000044298 |                           |                                   | Clarification Details | 🕪 👫 🖓 👫 Overrides 💦 🕺       |
| Main                     | Acknowledgement Details                       |                           |                                   |                       | Screen (3/3                 |
| Guarantee Preferences    | ▲ MT 768 Guarantee Acknowledgment             |                           |                                   |                       |                             |
| Acknowledgement Details  | Issuing Bank Reference                        | 25 Account Identification | 30 Date of Acknowledgement        | Charges to be Cla     | aimed                       |
| Additional Fields        |                                               | PK20064460016 🔍           | ÷                                 | -                     |                             |
| Advices                  | 57a - Account with Bank                       | 71 D Charges              | 72-Sender to Receiver Information | 79 Z Narrative        |                             |
| Additional Details       | 57ACWITHBANK 🤇 🕒                              |                           | SND2RECMT768 🔍 💽                  | 79NARRATIVE           | < <u>د</u>                  |
| Summary                  |                                               |                           |                                   |                       |                             |
|                          |                                               |                           |                                   |                       |                             |
| Audit                    |                                               |                           | Request Clarification Reject      | Refer Hold Cancel     | Save & Close Back Next      |

Provide the Acknowledgment Details based on the information in the following table:

| 6                                 | 6                                                                                                    |               |
|-----------------------------------|----------------------------------------------------------------------------------------------------|---------------|
| Field                             | Description                                                                                                    | Sample Values |
| Issuing Bank Reference            | This field specifies the issuing bank reference.                                                                                                    |               |
| Account Identification            | This field identifies, where necessary, the account which is used for settlement of charges.                                                                                                    |               |
| Date of Acknowledgement           | This field specifies the date on which the<br>message being acknowledged was sent.System<br>displays the Branch Date. If the task is approved<br>on a later date, then the date should be updated<br>as the branch date as on approval.                                                |               |
| Charges to be Claimed             | This field specifies the currency code and total<br>amount of charges claimed by the advising bank.<br>If the Sender services an account for the<br>Receiver in the currency of the charges, and this<br>System should default the Date of Debit as the<br>branch date as on approval. |               |
| Account with Bank                 | This field specifies the bank at which the Sender wishes to receive credit for charges claimed.                                                                                                    |               |
| Charges                           | The user should be able to input more details about the charges                                                                                                    |               |
| Sender to Receiver<br>Information | This field should be available for the user to enter<br>any additional information the advising bank<br>sends to the Issuing bank. This can be<br>maintained as an FFT                                                                                                    |               |
| Narrative                         | Narrative if applicable.                                                                                                    |               |

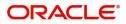

| Field               | Description                                                                                      | Sample Values |
|---------------------|--------------------------------------------------------------------------------------------------|---------------|
| File Identification | This field is used to identify the delivery channel.<br>This is applicable only from 1 Nov 2021. |               |

## **Action Buttons**

| Field                 | Description                                                                                                    | Sample Values |
|-----------------------|----------------------------------------------------------------------------------------------------|---------------|
| Clarification Details | Clicking the button opens a detailed screen, user<br>can see the clarification details in the window and<br>the status will be Clarification Requested.                                                                                                    |               |
| Documents             | Click the Documents icon to View/Upload the required documents.                                                                                                    |               |
|                       | Application will display the mandatory and optional documents.                                                                                                    |               |
|                       | The user can view and input/view application details simultaneously.                                                                                                    |               |
|                       | When a user clicks on the uploaded document,<br>Document window get opened and on clicking the<br>view icon of the uploaded document, Application<br>screen should get split into two. The one side of<br>the document allows to view and on the other<br>side allows to input/view the details in the<br>application. |               |
| Remarks               | Click the Remarks icon to view the remarks<br>captured as part of Registration stage and also<br>can input Remarks, which can be seen by other<br>users.                                                                                                    |               |
| Overrides             | Click to view overrides, if any.                                                                                                    |               |
| Next                  | On click of Next, system should validate if all the mandatory fields have been captured. Necessary error and override messages to be displayed. On successful validation, system moves the task to the next data segment.                                                                                              |               |
| Back                  | On click of Back, system moves back to the previous step.                                                                                                    |               |
| Save & Close          | Save the information provided and holds the task<br>in you queue for working later.<br>This option will not submit the request                                                                                                    |               |
| Cancel                | Cancel the Scrutiny Stage Inputs.                                                                                                    |               |
| Hold                  | The details provided will be registered and status<br>will be on hold.<br>This option is used, if there are any pending<br>information yet to be received from applicant.                                                                                                    |               |

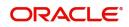

| Field                 | Description                                                                                                    | Sample Values |
|-----------------------|----------------------------------------------------------------------------------------------------|---------------|
| Refer                 | On click of Refer, user will be able to refer the task back to the Data Enrichment user. User must select a Refer Reason from the values displayed by the system.                                    |               |
|                       | Refer Codes:                                                                                                    |               |
|                       | <ul> <li>R1- Documents missing</li> </ul>                                                                                                    |               |
|                       | <ul> <li>R2- Signature Missing</li> </ul>                                                                                                    |               |
|                       | R3- Input Error                                                                                                    |               |
|                       | R4- Insufficient Balance/Limits                                                                                                    |               |
|                       | • R5 - Others.                                                                                                    |               |
| Reject                | On click of Reject, user must select a Reject<br>Reason from a list displayed by the system.                                                                                                    |               |
|                       | Reject Codes:                                                                                                    |               |
|                       | <ul> <li>R1- Documents missing</li> </ul>                                                                                                    |               |
|                       | R2- Signature Missing                                                                                                    |               |
|                       | R3- Input Error                                                                                                    |               |
|                       | R4- Insufficient Balance/Limits                                                                                                    |               |
|                       | • R5 - Others.                                                                                                    |               |
|                       | Select a Reject code and give a Reject Description.                                                                                                    |               |
|                       | This reject reason will be available in the remarks window throughout the process.                                                                                                    |               |
| Request Clarification | On click the Request Clarification button the user<br>can request for an Online clarification from<br>customer. Clicking the button opens a detailed<br>screen to capture the clarification details. |               |

## **Documents and Instructions**

Refer to Document and Instructions.

#### **Additional Fields**

Refer to Additional Fields.

#### Advices

Advices menu displays the advices from the back office as tiles. User can edit the fields in the tile, if required.

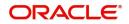

For the Guarantee Advising MT 760, Payment message, Guarantee Instrument (Mail advise), Acknowledgement (MT 768) appears.

| = ORACLE°                 | Free Tasks                                     |                                | 1              | ( PK2)<br>May 6, 2019 |              | SRIDHAR02<br>subham@gmail.com |
|---------------------------|------------------------------------------------|--------------------------------|----------------|-----------------------|--------------|-------------------------------|
| Guarantee Issuance - Data | Enrichment :: Application No: PK2GTEI000048045 |                                |                | Clarification Details |              | ) Overrides 🛛 🔎 🗙             |
| Main                      | Advices                                        |                                |                |                       |              | Screen ( 5 / 7)               |
| Guarantee Preferences     |                                                |                                |                |                       |              |                               |
| Additional Fields         | Advice : GUARANTEE                             | Advice : PAYMENT_MESSAGE       | 2              |                       |              |                               |
| Local Guarantee           | Advice Name : GUARANTEE                        | Advice Name : PAYMENT_MESSAGE  | _              |                       |              |                               |
| Advices                   | Advice Party : ABK<br>Party Name : HSBC Bank   | Advice Party :<br>Party Name : |                |                       |              |                               |
| Additional Details        | Suppress : NO<br>Advice                        | Suppress : NO<br>Advice        |                |                       |              |                               |
| Summary                   |                                                |                                |                |                       |              |                               |
|                           |                                                |                                |                |                       |              |                               |
|                           |                                                |                                |                |                       |              |                               |
|                           |                                                |                                |                |                       |              |                               |
|                           |                                                |                                |                |                       |              |                               |
|                           |                                                |                                |                |                       |              |                               |
|                           |                                                |                                |                |                       |              |                               |
|                           |                                                |                                |                |                       |              |                               |
|                           |                                                |                                |                |                       |              |                               |
|                           |                                                |                                |                |                       |              |                               |
| Audit                     |                                                | Request Clarification          | n Reject Refer | Hold Cancel           | Save & Close | Back Next                     |

The user can also suppress the Advice, if required.

| Advice           | Details                     |                      |        |              | ×           |
|------------------|-----------------------------|----------------------|--------|--------------|-------------|
| Advi<br>Suppress | ice Details<br>s Advice Adv | ice Name             | Medium | Advice Party |             |
| $\bigcirc$       | GU                          | ARANTEE              |        | АВК          |             |
| Party ID         | Part                        | y Name               |        |              |             |
| 006218           | HS                          | BC Bank              |        |              |             |
| ▲ FFT            | Code                        |                      |        | +            | -           |
| Select           | FFT Code                    | FFT Description      |        |              |             |
|                  | GUARANTEE                   | Details of Guarantee |        |              | <b>F</b> ., |
|                  | SND2RECMT760                |                      |        |              | <b>F</b> .  |

#### Instructions

| Field           | Description                                                                                     | Sample Values |
|-----------------|-------------------------------------------------------------------------------------------------|---------------|
| Suppress Advice | <b>Toggle on</b> : Switch on the toggle if advice is suppressed.                                |               |
|                 | <b>Toggle off</b> : Switch off the toggle if suppress advice is not required for the amendments |               |
| Advice Name     | User can select the instruction code as a part of free text.                                    |               |
| Medium          | The medium of advices is defaulted from the system. User can update if required.                |               |

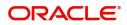

| Field                   | Description                                                                       | Sample Values |
|-------------------------|-----------------------------------------------------------------------------------|---------------|
| Advice Party            | Value be defaulted from Guarantee /SBLC<br>Issuance. User can update if required. |               |
| Party ID                | Value be defaulted from Guarantee /SBLC<br>Issuance. User can update if required. |               |
| Party Name              | Read only field.                                                                  |               |
|                         | Value be defaulted from Guarantee /SBLC Issuance.                                 |               |
| Free Format Text        | •                                                                                 |               |
| FTT Code                | User can select the FFT code as a part of free text.                              |               |
| FFT Description         | FFT description is populated based on the FFT code selected.                      |               |
| +                       | Click plus icon to add new FFT code.                                              |               |
| -                       | Click minus icon to remove any existing FFT code.                                 |               |
| Instruction Details     | 1                                                                                 | <u> </u>      |
| Instruction Code        | User can select the instruction code as a part of free text.                      |               |
| Instruction Description | Instruction description is populated based on the FFT code selected.              |               |
| +                       | Click plus icon to add new instruction code.                                      |               |
| -                       | Click minus icon to remove any existing instruction code.                         |               |

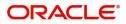

## **Additional Details**

| Main                    | Additional Details                       |   |                      |   |                              |                  | Scr | een ( 6 / |
|-------------------------|------------------------------------------|---|----------------------|---|------------------------------|------------------|-----|-----------|
| Guarantee Preferences   | Limit & Collateral                       | : | Charge Details       | : | Preview Message              | :                |     |           |
| Acknowledgement Details | Limit Common                             |   | Chause               |   | 1                            |                  |     |           |
| Additional Fields       | Limit Currency :<br>Limit Contribution : |   | Charge<br>Commission |   | Language<br>Guarantee Number |                  |     |           |
| Advices                 | Limit Status :<br>Collateral Currency :  |   | Tax<br>Block Status  | : |                              | PK2GUAD21125A005 | 5   |           |
| Additional Details      | Collateral :<br>Contribution :           |   |                      |   |                              |                  |     |           |
| Settlement Details      | Collateral Status                        |   |                      |   |                              |                  |     |           |
| Summary                 |                                          |   |                      |   |                              |                  |     |           |
|                         |                                          |   |                      |   |                              |                  |     |           |
|                         |                                          |   |                      |   |                              |                  |     |           |
|                         |                                          |   |                      |   |                              |                  |     |           |

### Limit and Collateral

The limits and collateral details are displayed as tile. The tiles displays a list of important fields with values.

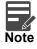

For Guarantee Advising MT 760, user can input the values, applicable if Advising bank confirms undertaking.

|    | Customer ID     | Line ID                 | Contribution % | Contril         | bution Currency |          | Contribution Amou | nt                   | Limit Check Response | Response Message          | Edit            | Delete |
|----|-----------------|-------------------------|----------------|-----------------|-----------------|----------|-------------------|----------------------|----------------------|---------------------------|-----------------|--------|
|    | 001044          |                         | 100            | GBP             |                 |          |                   | US\$9,000.00         |                      |                           | 001044          | î      |
|    | Collateral      | 10                      | GBP            |                 | US\$900.00      | PK200104 | 40017             |                      |                      |                           | Cash Collateral | 1      |
| sh | condicitar      |                         |                |                 |                 |          |                   |                      |                      |                           |                 |        |
|    | Deposit Account | Details<br>Deposit Curr | ency Deposit   | : Maturity Date | Transaction C   | urrency  | Deposit Available | In Transaction Curre | ency Linkage Amou    | unt(Transaction Currency) | Edit            | Delete |

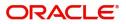

### **Limits Details**

| imit Details         |           |                            |
|----------------------|-----------|----------------------------|
| Customer Id          |           | Line ID *                  |
| 001044               | Q,        | 001044_GB                  |
| ontribution % *      |           | Limits Description         |
| 00.0                 | ~ ^       |                            |
| ontribution Currency |           | Contribution Amount $^{*}$ |
| БВР                  |           |                            |
| mit Currency         |           | Limit Available Amount     |
| BP                   |           | f                          |
| nit Check Response   |           | Response Message           |
| vailable             |           | The Earmark can be perform |
| kpiry Date           |           |                            |
| 24-Dec-2020          | <b>**</b> |                            |
| Verify               |           |                            |
|                      |           | Save & Close               |

×

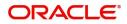

| Collateral Type *           |   | Collateral % *                    |
|-----------------------------|---|-----------------------------------|
| Cash Collateral             | • | 10.0                              |
| Currency                    |   | Contribution Amount *             |
| GBP                         |   | £7,635.50                         |
| Settlement Account *        |   | Settlement Account Branch         |
| PK20010430013               | 0 | PK2                               |
| Settlement Account Currency |   | Account Available Amount          |
| USD                         |   | \$99,832,937.53                   |
| Response                    |   | Response Message                  |
| Available                   |   | The amount block can be performed |
| Verify                      |   |                                   |

## Provide the Limit Details based on the description in the following table:

| Field       | Description                                                                                                    | Sample Values |
|-------------|----------------------------------------------------------------------------------------------------|---------------|
|             | Click plus icon to add new Limit Details.                                                                                                    |               |
| +           |                                                                                                    |               |
| -           | Click minus icon to remove any existing Limit Details.                                                                                                    |               |
| Customer ID | This field displays the applicant's bank customer ID.                                                                                                    |               |
| Line ID     | User can choose from the various lines available<br>and mapped under the customer id gets listed in<br>the drop down. LINE ID-DESCRIPTION will be<br>available for selection along with Line ID. When<br>you click on 'verify', the system will return value if<br>the limit check was successful or Limit not<br>Available. If limit check fails, the outstanding limit<br>after the transaction value will be shown in the<br>limit outstanding amount. |               |

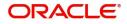

| Field                  | Description                                                                                                    | Sample Values |
|------------------------|----------------------------------------------------------------------------------------------------|---------------|
| Contribution%          | System will default this to 100% and user can modify. System will display an alert message, if modified.                                                                         |               |
|                        | Once contribution % is provided, system will default the amount.                                                                                                    |               |
|                        | System to validate that if Limit Contribution% plus<br>Collateral% is equal to 100. If the total<br>percentage is not equal to 100 application will<br>display an alert message. |               |
| Limits Description     | Description of limit.                                                                                                    |               |
| Contribution Currency  | The guarantee currency will be defaulted in this field.                                                                                                    |               |
| Contribution Amount    | User can enter the contribution amount to be utilized under the selected limit.                                                                                                  |               |
| Limit Currency         | Limit Currency will be defaulted in this field.                                                                                                    |               |
| Limit Available Amount | This field will display the value of available limit, i.e., limit available without any earmark.                                                                                 |               |
| Limit Check Response   | Response can be 'Success' or 'Limit not<br>Available'.                                                                                                    |               |
| Response Message       | Detailed Response message.                                                                                                    |               |
| Expiry Date            | This field displays the date up to which the Line is valid                                                                                                    |               |

Provide the collateral details based on the description provided in the following table:

| Field | Description                                                 | Sample Values |
|-------|-------------------------------------------------------------|---------------|
|       | Click plus icon to add new Collateral Details.              |               |
| +     |                                                             |               |
| -     | Click minus icon to remove any existing Collateral Details. |               |

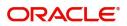

| Field                          | Description                                                                                                    | Sample Values |
|--------------------------------|----------------------------------------------------------------------------------------------------|---------------|
| Collateral Type                | Cash Collateral (CASA) will be the default value<br>available as collateral type. User can select either<br>Cash Collateral or Deposits.                                                                                                 |               |
|                                | System defaults the collateral % maintained for<br>the customer into the Collateral Details screen. If<br>collateral % is not maintained for the customer,<br>then system should default the collateral %<br>maintained for the product. |               |
|                                | User can modify the defaulted collateral percentage, in which case system should display an override message "Defaulted Collateral Percentage modified".                                                                                 |               |
| Collateral %                   | User must enter the percentage of collateral to be<br>linked to this transaction. If the value is more than<br>100% system will display an alert message.                                                                                |               |
|                                | System defaults the collateral % maintained for<br>the customer into the Collateral Details screen. If<br>collateral % is not maintained for the customer,<br>then system should default the collateral %<br>maintained for the product. |               |
|                                | User can modify the defaulted collateral<br>percentage, in which case system should display<br>an override message "Defaulted Collateral<br>Percentage modified".                                                                        |               |
| Currency                       | Read only field.                                                                                                    |               |
|                                | The guarantee currency will get defaulted in this field.                                                                                                    |               |
| Contribution Amount            | Collateral contribution amount will get defaulted in this field.                                                                                                    |               |
|                                | System defaults the collateral % maintained for<br>the customer into the Collateral Details screen. If<br>collateral % is not maintained for the customer,<br>then system should default the collateral %<br>maintained for the product. |               |
|                                | User can modify the defaulted collateral<br>percentage, in which case system should display<br>an override message "Defaulted Collateral<br>Percentage modified".                                                                        |               |
| Settlement Account             | Select the settlement account for the collateral.                                                                                                    |               |
| Settlement Account<br>Branch   | Settlement Account Branch will be auto-<br>populated based on the Settlement Account<br>selection.                                                                                                    |               |
| Settlement Account<br>Currency | Select the Settlement Account Currency.                                                                                                    |               |
| Account Available Amount       | Account Available Amount will be auto-populated based on the Settlement Account selection.                                                                                                    |               |

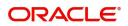

| Field            | Description                                             | Sample Values |
|------------------|---------------------------------------------------------|---------------|
| Response         | Response can be 'Success' or 'Amount not<br>Available'. |               |
| Response Message | Detailed Response message.                              |               |

# Charge Details

If default charges are available under the product, they should be defaulted here with values. If customer or customer group specific charges are maintained, then the same will be defaulted from back end system.

For Guarantee Advising MT 760, charge details is simulated from back office, user can change the values.

Provide the Charge Details based on the description provided in the following table:

| Charge Detai       | ls       |        |          |         |       |       |              |                    |
|--------------------|----------|--------|----------|---------|-------|-------|--------------|--------------------|
| Component          | Currency | Amount | Modified | Billing | Defer | Waive | Charge Party | Settlement Account |
| No data to display |          |        |          |         |       |       |              |                    |

| Field           | Description                                                                                                    | Sample Values |
|-----------------|----------------------------------------------------------------------------------------------------|---------------|
| Component       | Charge Component type.                                                                                                    |               |
| Currency        | Defaults the currency in which the charges have to be collected.                                                                                                    |               |
| Amount          | An amount that is maintained under the product code gets defaulted in this field. User can edit the value, if required.                                                                                                    |               |
| Modified Amount | From the default value, if the rate is changed or<br>the amount is changed, the value gets updated in<br>the modified amount field.                                                                                                    |               |
| Billing         | If charges are handled by separate billing engine,<br>then by selecting billing the details to be available<br>for billing engine for further processing.<br>On simulation of charges/commission from Back<br>Office, if any of the Charges/Commission<br>component for the customer is 'Billing' enabled, |               |
|                 | 'Billing' toggle for that component should be<br>automatically checked in OBTFPM.                                                                                                    |               |
|                 | The user can not select/de-select the check box if it is de-selected by default.                                                                                                    |               |
|                 | This field is disabled, if 'Defer' toggle is enabled.                                                                                                    |               |

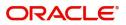

| Field              | Description                                                                                                    | Sample Values |
|--------------------|----------------------------------------------------------------------------------------------------|---------------|
| Defer              | If charges have to be deferred and collected at<br>any future step, this check box has to be<br>selected.                                                                                                    |               |
|                    | On simulation of charges/commission from Back<br>Office, if any of the Charges/Commission<br>component for the customer is AR-AP tracking<br>enabled, 'Defer' toggle for that component should<br>be automatically checked in OBTFPM. |               |
|                    | The user can select/de-select the check box. On de-selection the user has to click on 'Recalculate' charges button for re-simulation.                                                                                                 |               |
| Waive              | If charges have to be waived, this check box has<br>to be selected.<br>Based on the customer maintenance, the<br>charges should be marked for Billing or for Defer.<br>This field is disabled, if 'Defer' toggle is enabled.          |               |
| Charge Party       | Charge party will be beneficiary by default. You can change the value to applicant.                                                                                                    |               |
| Settlement Account | Details of the settlement account.                                                                                                    |               |

## Provide the Commission Details based on the description provided in the following table:

#### ▲ Commission Details

| Component           | Rate | Currency | Amount | Modified | Defer | Waive | Charge Party | Settlement Account |
|---------------------|------|----------|--------|----------|-------|-------|--------------|--------------------|
| No data to display. |      |          |        |          |       |       |              |                    |

| Field           | Description                                                                                                    | Sample Values |
|-----------------|----------------------------------------------------------------------------------------------------|---------------|
| Component       | Select the commission component                                                                                                    |               |
| Rate            | Defaults from product. User can change the rate, if required.                                                                                                    |               |
| Currency        | Defaults the currency in which the commission needs to be collected                                                                                                    |               |
| Amount          | An amount that is maintained under the product code defaults in this field. User can modify the value, if required.                                                    |               |
| Modified Amount | From the default value, if the rate or amount is changed, the modified value gets updated in the modified amount field.                                                |               |
| Billing         | If charges/commission is handled by separate<br>billing engine, then by selecting billing the details<br>to be available for billing engine for further<br>processing. |               |
| Defer           | Select the check box, if charges/commissions<br>has to be deferred and collected at any future<br>step.                                                                |               |

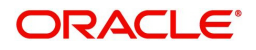

| Field              | Description                                                                                                    | Sample Values |
|--------------------|----------------------------------------------------------------------------------------------------|---------------|
| Waive              | Select the check box to waive charges/ commission.                                                                                                    |               |
|                    | Based on the customer maintenance, the charges/commission can be marked for Billing or Defer.                                                                                  |               |
|                    | If the defaulted Commission is changed to defer<br>or billing or waive, system must capture the user<br>details and the modification details in the<br>'Remarks' place holder. |               |
| Charge Party       | Charge party will be 'Applicant' by Default. You can change the value to Beneficiary                                                                                           |               |
| Settlement Account | Details of the Settlement Account.                                                                                                    |               |

The tax component is calculated based on the commission. The tax component defaults if maintained in the product level. Tax detail cannot be updated by you and any change in Tax amount on account of modification of charges/ commission will be available on click of Re-Calculate button or on hand off to back-end system.

Provide the Tax Details based on the information in the following table:

| Tax Details        |                 |                                                                                                  |             |  |                    |  |
|--------------------|-----------------|--------------------------------------------------------------------------------------------------|-------------|--|--------------------|--|
| omponent           | ponent Currency |                                                                                                  | Amount      |  | Settlement Account |  |
| o data to display. |                 |                                                                                                  |             |  |                    |  |
| Field              | Field           |                                                                                                  | Description |  |                    |  |
| Component          |                 | Tax Compone                                                                                      |             |  |                    |  |
| Currency           |                 | The tax currency is the same as the commission.                                                  |             |  |                    |  |
| Amount             |                 | The tax amount defaults based on the percentage of commission maintained. You can edit the same. |             |  |                    |  |
| Settlement Ac      | count           | Details of the settlement Account.                                                               |             |  |                    |  |
| Charges from       | Beneficiary     | Input the amo<br>on account of                                                                   |             |  | om beneficiary     |  |

#### **Preview Message**

This screen provides preview of draft guarantee details. If required, the draft can be sent for legal verification to legal team and draft confirmation to customer.

For Guarantee Advising MT 760, preview message has Debit advice, Instrument Copy, MT 768.

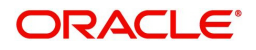

| Preview - SWIFT Mess                                                                                      | age  |              |   | Preview - Mail Advi                            | ice      |              |   |
|----------------------------------------------------------------------------------------------------|------|--------------|---|------------------------------------------------|----------|--------------|---|
| anguage                                                                                                   |      | Message Type |   | Language                                       |          | Advice Type  |   |
| English                                                                                                   |      | 768          | ~ | English                                        | $\nabla$ | DEBIT_ADVICE | - |
| Preview Message                                                                                           |      |              |   | Preview Message                                |          |              |   |
| And Transmission                                                                                          | on - |              |   | Debit Advi                                     | ce       |              |   |
| Swift Input : FIN 768<br>Acknowledgement of a Guarante                                                    | e/   |              |   | 06-MAY-19                                      |          |              |   |
| Standby Message<br>Sender Swift address :<br>AAEMNL21XXX<br>ANTHOS ASSE<br>MANAGEMENT B.V.<br>JACHTHAVENW |      |              |   | GOODCARE PLC<br>GOODCARE PLC<br>12 King Street |          |              |   |
| 111<br>1008 AB<br>AMSTERDAM                                                                               |      |              |   | Dear Sir(s),<br>Our Reference :                |          |              |   |

## **Action Buttons**

\_

|                       | 1                                                                                                    | 1             |
|-----------------------|----------------------------------------------------------------------------------------------------|---------------|
| Field                 | Description                                                                                                    | Sample Values |
| Clarification Details | Clicking the button opens a detailed screen, user<br>can see the clarification details in the window and<br>the status will be Clarification Requested.                                                                               |               |
| Documents             | Click the Documents icon to View/Upload the<br>required documents.<br>Application will display the mandatory and<br>optional documents.                                                                                               |               |
| Remarks               | Click the Remarks icon to view the remarks<br>captured as part of Registration stage and also<br>can input Remarks, which can be seen by other<br>users.                                                                              |               |
| Overrides             | Click to view overrides, if any.                                                                                                    |               |
| Next                  | On click of Next, system should validate if all the<br>mandatory fields have been captured. Necessary<br>error and override messages to be displayed. On<br>successful validation, system moves the task to<br>the next data segment. |               |
| Back                  | On click of Back, system moves back to the previous step.                                                                                                    |               |
| Save & Close          | Save the information provided and holds the task<br>in you queue for working later.<br>This option will not submit the request                                                                                                    |               |
| Cancel                | Cancel the Scrutiny Stage Inputs.                                                                                                    |               |

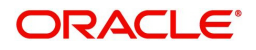

| Field                 | Description                                                                                                    | Sample Values |
|-----------------------|----------------------------------------------------------------------------------------------------|---------------|
| Hold                  | The details provided will be registered and status<br>will be on hold.<br>This option is used, if there are any pending<br>information yet to be received from applicant.                                                                                                    |               |
| Refer                 | On click of Refer, user will be able to refer the<br>task back to the Data Enrichment user. User must<br>select a Refer Reason from the values displayed<br>by the system.<br>Refer Codes:<br>R1- Documents missing<br>R2- Signature Missing<br>R3- Input Error<br>R4- Insufficient Balance/Limits<br>R5 - Others.                                                                                                    |               |
| Reject                | <ul> <li>On click of Reject, user must select a Reject<br/>Reason from a list displayed by the system.</li> <li>Reject Codes: <ul> <li>R1- Documents missing</li> <li>R2- Signature Missing</li> <li>R3- Input Error</li> <li>R4- Insufficient Balance/Limits</li> <li>R5 - Others.</li> </ul> </li> <li>Select a Reject code and give a Reject<br/>Description.</li> <li>This reject reason will be available in the remarks<br/>window throughout the process.</li> </ul> |               |
| Request Clarification | On click the Request Clarification button the user<br>can request for an Online clarification from<br>customer. Clicking the button opens a detailed<br>screen to capture the clarification details.                                                                                                    |               |

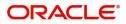

## **Settlement Details**

| Main                    | Settlement Details               |               |                     |              |                         |                  |                                  | Screen ( 7    |
|-------------------------|----------------------------------|---------------|---------------------|--------------|-------------------------|------------------|----------------------------------|---------------|
| Guarantee Preferences   | Current Event                    |               |                     |              |                         |                  |                                  |               |
| Acknowledgement Details |                                  |               |                     |              |                         |                  |                                  |               |
| Additional Fields       | Settlement Details               |               |                     |              |                         |                  |                                  |               |
| Advices                 | Component                        | Currency      | Debit/Credit        | Account      | Account Description     | Account Currency | Netting Indicator                | Current Event |
| Additional Details      | AVL_SET_LCAMT                    |               |                     | PK1000325025 |                         | GBP              |                                  | N             |
| Settlement Details      | AVL_SET_LCAMTEQ                  |               |                     | PK1000325025 |                         | GBP              |                                  | N             |
| Summary                 | COLLAMT_OSEQ                     |               |                     | PK1000325025 |                         | GBP              |                                  | N             |
|                         | COLL_AMNDAMTEQ                   |               |                     | PK1000325025 |                         | GBP              |                                  | N             |
|                         | COLL_AMTEQ.                      |               |                     | PK1000325025 |                         | GBP              |                                  | N             |
|                         | COLL_AMT_DECR                    |               |                     | PK1000325025 |                         | GBP              |                                  | N             |
|                         | COLL_AMT_INCR                    |               |                     | PK1000325025 |                         | GBP              |                                  | N             |
|                         | COLL_AVALAMTEQ                   |               |                     | PK1000325025 |                         | GBP              |                                  | N             |
|                         | AVL_SET_LCAMT -<br>Transfer Type | Party Details | Charge Details      | ×            | Netting Indicator       | ×                | Ordering Customer<br>Q. Name/Acc |               |
|                         |                                  | *             |                     |              |                         | *                |                                  |               |
|                         | Ordering Institution             |               | Senders Correspo    | Name/Account | Receivers Correspondent | Account          | Intermediary Institution         |               |
|                         | Name/Account     Name/Account    |               | Beneficiary Institu |              | Ultimate Beneficiary    | Account          | Intermediary Reimbursement I     |               |
|                         | Q Name/Ac                        | count 🕒       |                     | Name/Account |                         | Account          | Q. Name/Acc                      |               |
|                         |                                  |               |                     |              |                         |                  |                                  |               |

### Provide the settlement details based on the description in the following table:

|                     | 1 5                                                                                                    | 1             |
|---------------------|----------------------------------------------------------------------------------------------------|---------------|
| Field               | Description                                                                                                    | Sample Values |
| Current Event       | The user can select the check box to populate the settlement details of the current event associated with the task. On De-selecting the check box, the system list all the accounts under the settlement details irrespective of the current event. |               |
| Component           | Components gets defaulted based on the product selected.                                                                                                    |               |
| Currency            | System displays the default currency for the component.                                                                                                    |               |
| Debit/Credit        | System displays the debit/credit indicators for the components.                                                                                                    |               |
| Account             | System displays the account details for the components.                                                                                                    |               |
| Account Description | System displays the description of the selected account.                                                                                                    |               |
| Account Currency    | System defaults the currency for all the items based on the account number.                                                                                                    |               |
| Netting Indicator   | System displays the applicable netting indicator.                                                                                                    |               |
| Current Event       | System displays the current event as Y or N.                                                                                                    |               |

## Summary

User can review the summary of details updated in Data Enrichment stage Guarantee Advice request.

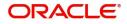

The tiles will display a list of important fields with values. User can drill down from summary tiles into respective data segments.

| /lain                   | Summary                              |                                              |                                             |                        |                                         |              |                                |                               | Screen ( 8 |
|-------------------------|--------------------------------------|----------------------------------------------|---------------------------------------------|------------------------|-----------------------------------------|--------------|--------------------------------|-------------------------------|------------|
| Suarantee Preferences   | Main                                 |                                              | Guarantee Prefe                             | rences                 | Acknowledgeme                           | nt Details   | Additional Field               | ls                            |            |
| Acknowledgement Details | SPIC/Currenter To                    |                                              | Collection by                               |                        | Account Identification                  |              | Click here to view             |                               |            |
| Additional Fields       | SBLC/Guarantee Ty<br>Submission Mode | : Desk                                       | Delivery of Original                        | :                      | Date of                                 | 1            | Additional fields              |                               |            |
| Advices                 | Date of Issue                        | : 2021-05-05                                 | Amendment                                   |                        | Acknowledgement                         | Amount       |                                |                               |            |
| Additional Details      |                                      |                                              |                                             |                        | •<br>Currency                           | :            |                                |                               |            |
| ettlement Details       |                                      |                                              |                                             |                        |                                         |              |                                |                               |            |
| iummary                 | Advices                              |                                              | Commission,Cha                              | arges and Taxes        | Advice Preview [                        | Details      | Parties Details                |                               |            |
|                         | Advice 1<br>Advice 2                 | :                                            | Charge<br>Commission<br>Tax<br>Block Status | :<br>:<br>: Not Initia | Language<br>Preview Message             | : ENG<br>: - | Confirming Bank<br>Beneficiary | : RABO BANK<br>: PHIL HAMPTON |            |
|                         | Compliance det                       | ails                                         | Accounting Deta                             | ails                   | Settlement Detai                        | ils          |                                |                               |            |
|                         | KYC<br>Sanctions<br>AML              | : Not Initia<br>: Not Initia<br>: Not Initia | Event<br>AccountNumber<br>Branch            | :                      | Component<br>Account Number<br>Currency | :            |                                |                               |            |

#### **Tiles Displayed in Summary**

- Main Details User can view and modify details about application details and guarantee details, if required.
- Party Details User can view and modify party details like beneficiary, advising bank etc., if required.
- Charge Details User can view and modify charge details, if required.
- Guarantee Details User can view and modify Guarantee details, if required.
- Advice Preview User can view draft guarantee details.
- Compliance User can view compliance details. The status must be verified for KYC and to be initiated for AML and Sanction Checks.

#### **Action Buttons**

| Field                 | Description                                                                                                    | Sample Values |
|-----------------------|----------------------------------------------------------------------------------------------------|---------------|
| Clarification Details | Clicking the button opens a detailed screen, user<br>can see the clarification details in the window and<br>the status will be Clarification Requested.  |               |
| Documents             | Click the Documents icon to View/Upload the required documents.                                                                                          |               |
|                       | Application will display the mandatory and optional documents.                                                                                           |               |
| Remarks               | Click the Remarks icon to view the remarks<br>captured as part of Registration stage and also<br>can input Remarks, which can be seen by other<br>users. |               |
| Overrides             | Click to view overrides, if any.                                                                                                    |               |

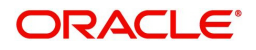

| Field        | Description                                                                                                    | Sample Values |
|--------------|----------------------------------------------------------------------------------------------------|---------------|
| Next         | On click of Next, system should validate if all the<br>mandatory fields have been captured. Necessary<br>error and override messages to be displayed. On<br>successful validation, system moves the task to<br>the next data segment.                                                                                                    |               |
| Submit       | Task will get moved to next logical stage of<br>Guarantee Advice.<br>If mandatory fields have not been captured,<br>system will display an error message until the<br>mandatory fields data are provided.                                                                                                    |               |
| Back         | On click of Back, system moves back to the previous step.                                                                                                    |               |
| Save & Close | Save the information provided and holds the task<br>in you queue for working later.<br>This option will not submit the request                                                                                                    |               |
| Cancel       | Cancel the Scrutiny Stage Inputs.                                                                                                    |               |
| Hold         | The details provided will be registered and status<br>will be on hold.<br>This option is used, if there are any pending<br>information yet to be received from applicant.                                                                                                    |               |
| Refer        | On click of Refer, user will be able to refer the<br>task back to the Data Enrichment user. User must<br>select a Refer Reason from the values displayed<br>by the system.<br>Refer Codes:<br>• R1- Documents missing<br>• R2- Signature Missing<br>• R3- Input Error<br>• R4- Insufficient Balance/Limits<br>• R5 - Others.                                       |               |
| Reject       | On click of Reject, user must select a Reject<br>Reason from a list displayed by the system.Reject Codes:• R1- Documents missing• R2- Signature Missing• R3- Input Error• R4- Insufficient Balance/Limits• R5 - Others.Select a Reject code and give a Reject<br>Description.This reject reason will be available in the remarks<br>window throughout the process. |               |

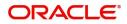

| Field                 | Description                                                                                                    | Sample Values |
|-----------------------|----------------------------------------------------------------------------------------------------|---------------|
| Request Clarification | On click the Request Clarification button the user<br>can request for an Online clarification from<br>customer. Clicking the button opens a detailed<br>screen to capture the clarification details. |               |

# **Exceptions**

The Guarantee Advice request, before it reaches the approval stage, the application will validate the Amount Block, KYC and AML. If any of these failed in validation will reach exception stage for further clearance for the exceptions.

#### **Exception - Amount Block**

As part of amount block validation, application will check if sufficient balance is available in the account to create the block. On hand-off, system will debit the blocked account to the extent of block and credit charges/ commission account in case of charges block or credit the amount in suspense account for blocks created for collateral.

The transactions that have failed amount block due to non-availability of amount in respective account will reach the amount block exception stage.

Log in into OBTFPM application, amount block exception queue. Amount block validation failed tasks for trade transactions will be listed in the queue. Open the task to view summary of important fields with values.

Exception is created when sufficient balance is not available for blocking the settlement account and the same can be addressed by the approver in the following ways:

#### Approve:

- Settlement amount will be funded (outside of this process)
- Allow account to be overdrawn during hand-off

#### Refer:

- Refer back to DE providing alternate settlement account to be used for block.
- Different collateral to be mapped or utilize lines in place of collateral.

#### Reject:

Reject the transaction due to non-availability of sufficient balance in settlement account

#### Application

Refer to Application Details.

#### **Amount Bock Exception**

This section will display the amount block exception details.

#### Summary

Tiles Displayed in Summary:

- Main Details- User can view details about application details and Guarantee details.
- Party Details User can view the party details like beneficiary, advising bank etc.

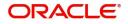

- Charge details User can view details provided for charges.
- Guarantee Details User can view Guarantee details and Sender to Receive Information.
- Advice Preview User can view draft guarantee details.
- Compliance User can view the compliance details tiles.

#### **Action Buttons**

Use action buttons based on the description in the following table:

| Field   | Description                                                                                                    | Sample Values |
|---------|----------------------------------------------------------------------------------------------------|---------------|
| Reject  | On click of Reject, user must select a Reject<br>Reason from a list displayed by the system.                                                                        |               |
|         | Reject Codes:                                                                                                    |               |
|         | <ul> <li>R1- Documents missing</li> </ul>                                                                                                    |               |
|         | <ul> <li>R2- Signature Missing</li> </ul>                                                                                                    |               |
|         | R3- Input Error                                                                                                    |               |
|         | <ul> <li>R4- Insufficient Balance/Limits</li> </ul>                                                                                                    |               |
|         | • R5 - Others.                                                                                                    |               |
|         | Select a Reject code and give a Reject<br>Description.                                                                                                    |               |
|         | This reject reason will be available in the remarks window throughout the process.                                                                                  |               |
| Hold    | The details provided will be registered and status will be on hold.                                                                                                 |               |
|         | This option is used, if there are any pending information yet to be received from applicant.                                                                        |               |
| Refer   | User will be able to refer the task back to the Data<br>Enrichment user.User must select a Refer<br>Reason from the values displayed by the system.<br>Refer Codes: |               |
|         | <ul> <li>R1- Documents missing</li> </ul>                                                                                                    |               |
|         | <ul> <li>R2- Signature Missing</li> </ul>                                                                                                    |               |
|         | R3- Input Error                                                                                                    |               |
|         | <ul> <li>R4- Insufficient Balance- Limits</li> </ul>                                                                                                    |               |
|         | <ul> <li>R5 - Others</li> </ul>                                                                                                    |               |
| Cancel  | Cancel the Amount Block Exception Inputs.                                                                                                    |               |
| Approve | On approve, application must validate for all mandatory field values, and task must move to the next logical stage.                                                 |               |
| Back    | Task moves to previous logical step.                                                                                                    |               |

**Exception - Know Your Customer (KYC)** 

As part of KYC validation, application will check if necessary KYC documents are available and valid for the applicant. The transactions that have failed KYC due to non-availability / expired KYC verification will reach KYC exception stage.

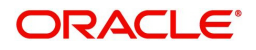

Log in into OBTFPM application, KYC exception queue. KYC exception failed tasks for Trade Finance transactions must be listed in your queue. Open the task, to see summary tiles that display a summary of important fields with values.

User can pick up a transaction and do the following actions:

#### Approve

- After changing the KYC status in the back end application (outside this process).
- Without changing the KYC status in the back end application.
- Reject (with appropriate reject reason).

#### Application

Refer to Application Details.

#### Summary

Tiles Displayed in Summary:

- Main Details- User can view details about application details and Guarantee details.
- Party Details User can view the party details like beneficiary, advising bank etc.
- Charge details User can view details provided for charges.
- Guarantee Details User can view Guarantee details and Sender to Receive Information.
- Advice Preview User can view draft guarantee details.
- Compliance User can view the compliance details tiles.

#### Action Buttons

| Field  | Description                                                                                  | Sample Values |
|--------|----------------------------------------------------------------------------------------------|---------------|
| Reject | On click of Reject, user must select a Reject Reason from a list displayed by the system.    |               |
|        | Reject Codes:                                                                                |               |
|        | <ul> <li>R1- Documents missing</li> </ul>                                                    |               |
|        | R2- Signature Missing                                                                        |               |
|        | R3- Input Error                                                                              |               |
|        | <ul> <li>R4- Insufficient Balance/Limits</li> </ul>                                          |               |
|        | • R5 - Others.                                                                               |               |
|        | Select a Reject code and give a Reject<br>Description.                                       |               |
|        | This reject reason will be available in the remarks window throughout the process.           |               |
| Hold   | The details provided will be registered and status will be on hold.                          |               |
|        | This option is used, if there are any pending information yet to be received from applicant. |               |

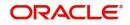

| Field   | Description                                                                                                    | Sample Values |
|---------|----------------------------------------------------------------------------------------------------|---------------|
| Refer   | User will be able to refer the task back to the Data<br>Enrichment user.User must select a Refer<br>Reason from the values displayed by the system.<br>Refer Codes: |               |
|         | R2- Signature Missing                                                                                                    |               |
|         | <ul> <li>R3- Input Error</li> <li>R4- Insufficient Balance- Limits</li> </ul>                                                                                       |               |
|         | <ul> <li>R5 - Others</li> </ul>                                                                                                    |               |
| Cancel  | Cancel the KYC Exception inputs.                                                                                                    |               |
| Approve | On approve, application must validate for all mandatory field values, and task must move to the next logical stage.                                                 |               |
| Back    | Task moves to previous logical step.                                                                                                    |               |

## **Exception - Limit Check/Credit**

The transactions that have failed limit check due to non-availability of limits will be available in limit check exception queue for further handling.

Log in into OBTFPM application, limit check exception queue. Limit check exception failed tasks for Trade Finance transactions must be listed in your queue. Open the task, to see summary tiles that display a summary of important fields with values.

Limit check Exception approver can do the following actions:

#### Approve

- Limit enhanced in the back end (outside this process).
- Without enhancing limit in the back end.

#### Refer

- Refer back to DE providing alternate limit id to map
- Refer additional collateral to be mapped

#### Reject

The transaction due to non-availability of limits capturing reject reason.

#### Application

Refer to Application Details.

#### Summary

Tiles Displayed in Summary:

- Main Details- User can view details about application details and Guarantee details.
- Party Details User can view the party details like beneficiary, advising bank etc.
- Charge details User can view details provided for charges.

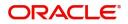

- Guarantee Details User can view Guarantee details and Sender to Receive Information.
- Advice Preview User can view draft guarantee details.
- Compliance User can view the compliance details tiles.

#### **Action Buttons**

Use action buttons based on the description in the following table:

| Field   | Description                                                                                                    | Sample Values |
|---------|----------------------------------------------------------------------------------------------------|---------------|
| Reject  | On click of Reject, user must select a Reject Reason from a list displayed by the system.                                                                           |               |
|         | Reject Codes:                                                                                                    |               |
|         | <ul> <li>R1- Documents missing</li> </ul>                                                                                                    |               |
|         | R2- Signature Missing                                                                                                    |               |
|         | R3- Input Error                                                                                                    |               |
|         | <ul> <li>R4- Insufficient Balance/Limits</li> </ul>                                                                                                    |               |
|         | • R5 - Others.                                                                                                    |               |
|         | Select a Reject code and give a Reject Description.                                                                                                    |               |
|         | This reject reason will be available in the remarks window throughout the process.                                                                                  |               |
| Hold    | The details provided will be registered and status will be on hold.                                                                                                 |               |
|         | This option is used, if there are any pending information yet to be received from applicant.                                                                        |               |
| Refer   | User will be able to refer the task back to the Data<br>Enrichment user.User must select a Refer<br>Reason from the values displayed by the system.<br>Refer Codes: |               |
|         | <ul> <li>R1- Documents missing</li> </ul>                                                                                                    |               |
|         | R2- Signature Missing                                                                                                    |               |
|         | R3- Input Error                                                                                                    |               |
|         | <ul> <li>R4- Insufficient Balance- Limits</li> </ul>                                                                                                    |               |
|         | R5 - Others                                                                                                    |               |
| Cancel  | Cancel the Limit check inputs.                                                                                                    |               |
| Approve | On approve, application must validate for all mandatory field values, and task must move to the next logical stage.                                                 |               |
| Back    | Task moves to previous logical step.                                                                                                    |               |

# **Multi Level Approval**

Log in into OBTFPM application and open the task to see the summary tiles. The tiles should display a list of important fields with values. User must be able to drill down from summary Tiles into respective data segments to verify the details of all fields under the data segment.

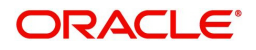

### Authorization Re-Key (Non-Online Channel)

For non-online channel, application will request approver for few critical field values as an authorization step. If the values captured match with the values available in the screen, system will allow user to open the transaction screens for further verification. If the re-key values are different from the values captured, then application will display an error message.

Open the task and re-key some of the critical field values from the request in the Re-key screen. Some of the fields below will dynamically be available for re-key.:

- Currency
- Amount
- Beneficiary Party
- Expiry Date
- Issuing Bank
- Validity

Re-key is applicable to the first approver in case of multiple approvers. All approvers will however be able see the summary tiles and the details in the screen by drill down from tiles.

| 😑 🍞 FuTura B           | ank | Free | Tasks          |                    |               |                       |        | m Bank Futura -Br | (203) 104/13/18    | OBTFPMC<br>subham@gmail.co     |
|------------------------|-----|------|----------------|--------------------|---------------|-----------------------|--------|-------------------|--------------------|--------------------------------|
| Core Maintenance       |     |      | C Refresh      |                    |               | v Diagram             |        |                   |                    |                                |
| Dashboard              |     |      |                |                    |               | Approval Rekey        | ×      |                   |                    |                                |
| Maintenance            |     | •    | Action         | Priority           | Application I |                       |        | nount             | Process Name       | Stage                          |
| Tasks                  |     |      | Acquire & Edit | М                  | 203GTEISS00   | 🛚 Documents 🗖 Remarks |        | £20,002.00        | Guarantee Issuance | Retry HandOff                  |
| Search                 |     |      | Acquire & Edit |                    | 203GTEADV0    | Currency              | 0      | 0                 | Guarantee Advice   | Registration                   |
| Completed Tasks        |     |      | Acquire & Edit |                    | AT1GTEADV0    | GBP   Amount          | 0      | 0                 | Guarantee Advice   | Registration                   |
| My Tasks               |     |      | Acquire & Edit |                    | 203ILCISS000  | £15,000.00            |        | 0                 | Import LC          | Registration                   |
|                        |     |      | Acquire & Edit | м                  | 203ILCISS000  | Beneficiary Party     | 0      | £1,234.00         | Import LC          | Approval1                      |
| Free Tasks             |     |      | Acquire & Edit | м                  | 203GTEISS00   | 001624 🔍              |        | £20,002,00        | Guarantee Issuance | Customer Response Verification |
| Hold Tasks             |     |      |                |                    |               | Expiry Date           | 0      |                   |                    |                                |
| Supervisor Tasks       |     |      | Acquire & Edit | M                  | 203ELCADV00   | 10/31/18              |        | £10,000.00        | Export LC          | Data Enrichment                |
| Virtual Account Manage |     |      | Acquire & Edit |                    | 203ILCISS000  | Issuing Bank          | 0      | 0                 | Import LC          | Registration                   |
| Security Management    |     |      | Acquire & Edit | М                  | 203ELCADV00   | 001602 0              |        | £1,000.00         | Export LC          | Scrutiny                       |
| security management    |     |      | Acquire & Edit |                    | 203ELCADV00   | Validity              | 0      | 0                 | Export LC          | Scrutiny                       |
| Trade Finance          |     |      |                |                    |               | Limited 🔻             |        |                   |                    |                                |
|                        |     | Pr   | evious 1 - 10  | of <b>214</b> reco | rds Next      | Proceed               | Cancel |                   |                    |                                |

#### Application

Refer to Application Details.

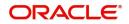

## Summary

| nmary                                                                             |                                       |                                                                                    |                                                                  |                          | Screen (2/ |
|-----------------------------------------------------------------------------------|---------------------------------------|------------------------------------------------------------------------------------|------------------------------------------------------------------|--------------------------|------------|
| Main                                                                              | Guarantee Details                     | Acknowledgement Details                                                            | Additional Fields                                                | ADVICES                  |            |
| BLC/Guarantee Type :<br>ubmission Mode : <b>Desk</b><br>ate of Issue : 2021-05-05 | FFT Code 1 :<br>FFT Code 2 :          | Account Identification :<br>Date of :<br>Acknowledgement Amount<br>:<br>Currency : | Click here to view :<br>Additional fields                        | Advice 1 :<br>Advice 2 : |            |
| Commission, Charges and taxes                                                     | Advice Preview Details                | Parties Details                                                                    | Compliance details                                               |                          |            |
| harge :<br>ommission :<br>ax :<br>lock Status : <b>Not Initia</b>                 | Language : ENG<br>Preview Message : - | Confirming Bank :RABO BANK<br>Beneficiary :PHIL HAMPTON                            | KYC : Not Verified<br>Sanctions : Not Initia<br>AML : Not Initia |                          |            |
|                                                                                   |                                       |                                                                                    |                                                                  |                          |            |
|                                                                                   |                                       |                                                                                    |                                                                  |                          |            |
|                                                                                   |                                       |                                                                                    |                                                                  |                          |            |
|                                                                                   |                                       |                                                                                    |                                                                  |                          |            |

Tiles Displayed in Summary:

- Main Details User can view and modify details about application details and guarantee details, if required.
- Party Details User can view and modify party details like beneficiary, advising bank etc., if required.
- Charge Details User can view and modify charge details, if required.
- Guarantee Details User can view and modify Guarantee details, if required.
- Advice Preview User can view draft guarantee details.
- Compliance User can view compliance details. The status must be verified for KYC and to be initiated for AML and Sanction Checks.

### **Action Buttons**

| Field  | Description                                                                                  | Sample Values |
|--------|----------------------------------------------------------------------------------------------|---------------|
| Reject | On click of Reject, user must select a Reject<br>Reason from a list displayed by the system. |               |
|        | Reject Codes:                                                                                |               |
|        | R1- Documents missing                                                                        |               |
|        | R2- Signature Missing                                                                        |               |
|        | R3- Input Error                                                                              |               |
|        | R4- Insufficient Balance/Limits                                                              |               |
|        | • R5 - Others.                                                                               |               |
|        | Select a Reject code and give a Reject Description.                                          |               |
|        | This reject reason will be available in the remarks window throughout the process.           |               |

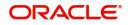

| Field   | Description                                                                                                    | Sample Values |
|---------|----------------------------------------------------------------------------------------------------|---------------|
| Hold    | The details provided will be registered and status<br>will be on hold.<br>This option is used, if there are any pending<br>information yet to be received from applicant.                                                                                                    |               |
| Refer   | User will be able to refer the task back to the<br>Data Enrichment user.User must select a Refer<br>Reason from the values displayed by the system.<br>Refer Codes:<br>R1- Documents missing<br>R2- Signature Missing<br>R3- Input Error<br>R4- Insufficient Balance- Limits<br>R5 - Others                            |               |
| Cancel  | Cancel the Guarantee Advice approval.                                                                                                    |               |
| Approve | On approve, application must validate for all<br>mandatory field values, and task must move to<br>the next logical stage. If there are more<br>approvers, task will move to the next approver<br>for approval. If there are no more approvers, the<br>transaction is handed off to the back end system<br>for posting. |               |

# **Reject Approval**

As a Reject approver, user can review a transaction rejected and waiting for reject confirmation.

Log in into OBTFPM application to view the reject approval tasks for Guarantee Advice in queue. On opening the task, you will see summary tiles. The tiles will display a list of important fields with values.

The tile containing the screen from where the reject was triggered will be highlighted in red.

User can drill down from reject summary tiles into respective data segments to verify the details of all fields under the data segment.

#### **Application Details**

The application details data segment have values for requests received from both non-online and online channels.

#### Summary

The data captured during handling of the transaction until the stage when reject is given will be available in the summary tile. Other fields will be blank when verified from summary tile.

- Main Details User can view and modify details about application details and guarantee details, if required.
- Party Details User can view and modify party details like beneficiary, advising bank etc., if required.
- Charge Details User can view and modify charge details, if required.

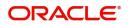

- Guarantee Details User can view and modify Counter Guarantee details and Guarantee details, if required.
- Advice Preview User can view and modify draft guarantee details, legal verification and customer confirmation details, if required.
- Compliance User can view compliance details. The status must be verified for KYC and to be initiated for AML and Sanction Checks.
- Remarks As a Reject approval user, you will be able to view the remarks captured in the process during earlier stages. User also can see the Reject code with reason for rejection in the Remarks column

#### **Action Buttons**

| Field          | Description                                                                                                    | Sample Values |
|----------------|----------------------------------------------------------------------------------------------------|---------------|
| Reject Approve | On click of Reject approve, the transaction is rejected.                                                                                            |               |
| Reject Decline | On click of Reject Decline, the task moves back<br>to the stage where it was rejected. User can<br>update the reason for reject decline in remarks. |               |
| Hold           | User can put the transaction on 'Hold'. Task will remain in Pending state.                                                                          |               |
| Cancel         | Cancel the Reject Approval.                                                                                                    |               |

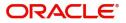

# Index

## Α

| Additional Details |     |
|--------------------|-----|
| Action Buttons     | 17, |
| 26                 |     |
| Application        | 15, |
| 24                 |     |
| Charge Details     | 15, |
| 24                 |     |

# D

| Data Enrichment    |    |
|--------------------|----|
| Additional Details | 24 |
| Guarantee Details  | 23 |
| Main Details       | 22 |
| Summary            | 27 |
| 5                  |    |

## Е

## Exceptions

| Exception - Amount Block             | 28 |
|--------------------------------------|----|
| Exception - Know Your Customer (KYC) | 30 |
| Exception - Limit Check              | 32 |
|                                      |    |

# G

| Guarantee Advice     | 5  |
|----------------------|----|
| Data Enrichment      | 20 |
| Exceptions           | 28 |
| Multi Level Approval | 33 |
| Registration         | 5  |
| Reject Approval      |    |
| Scrutiny             | 11 |
| Guarantee Details    |    |
| Application          | 23 |
| Details Of Guarantee | 23 |
|                      |    |

# Κ

| Key Features | \$ | 4 |
|--------------|----|---|
|--------------|----|---|

## Μ

| Main Details         |    |
|----------------------|----|
| Action Buttons       | 14 |
| Application          | 13 |
| Application Details  | 13 |
| Guarantee Details    | 13 |
| Multi Level Approval |    |
| Authorization Re-Key |    |
|                      |    |

# 0

| Overview | 4 |  |
|----------|---|--|
| Overview | 4 |  |

## R

| Registration        | 5  |
|---------------------|----|
| Application Details | 7  |
| Guarantee Details   | 8  |
| Miscellaneous       | 10 |

# S

| Scrutiny           |  |
|--------------------|--|
| Additional Details |  |
| Main Details       |  |
| Summary            |  |

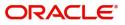

# **Reference and Feedback**

# References

For more information on any related features, you can refer to the following documents:

- Getting Started User Guide
- Common Core User Guide

#### **Documentation Accessibility**

For information about Oracle's commitment to accessibility, visit the Oracle Accessibility Program website at http://www.oracle.com/pls/topic/lookup?ctx=acc&id=docacc.

# **Feedback and Support**

Oracle welcomes customers' comments and suggestions on the quality and usefulness of the document. Your feedback is important to us. If you have a query that is not covered in this user guide or if you still need assistance, please contact documentation team.

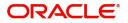